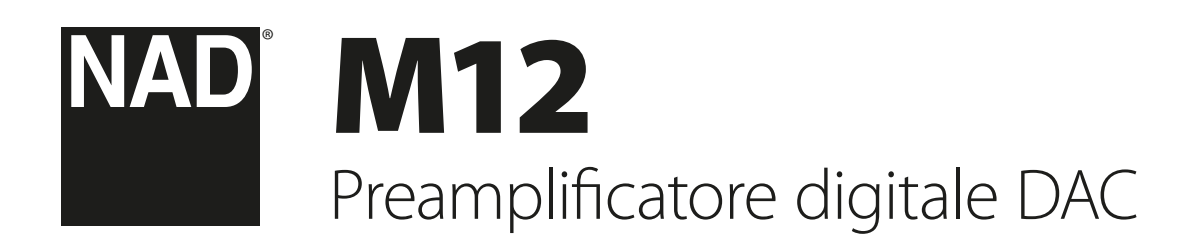

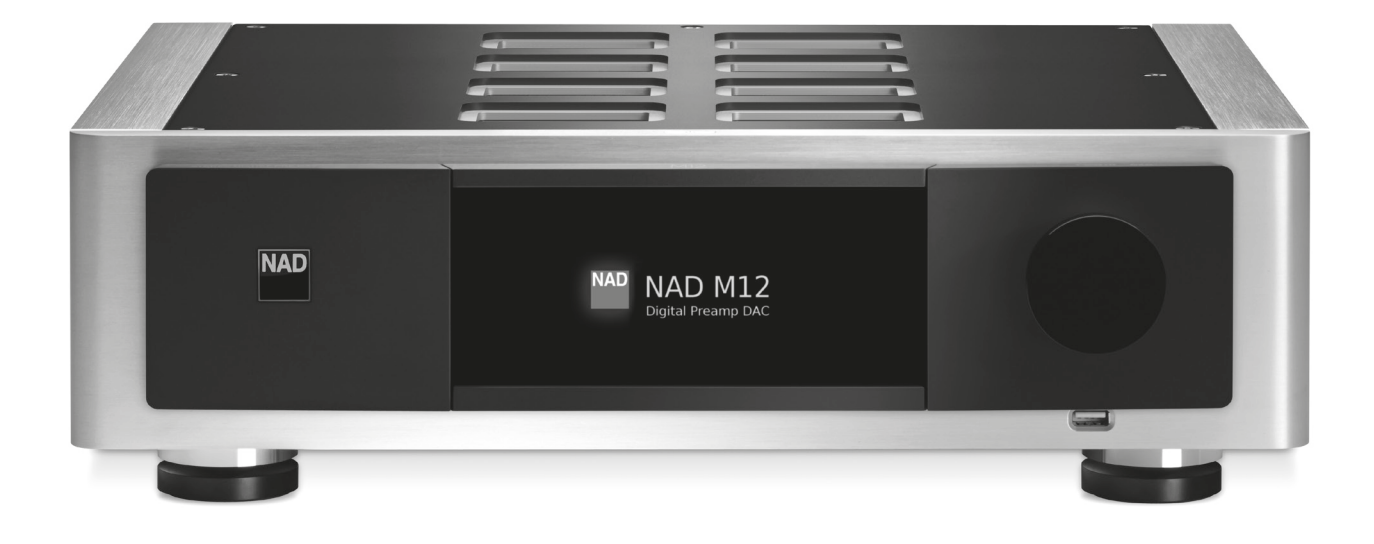

Manuale delle Istruzioni

- <span id="page-1-0"></span>**1. Leggere le istruzioni** - Leggere tutte le istruzioni sulla sicurezza ed il funzionamento prima di mettere in funzione il prodotto.
- **2. Conservare le istruzioni**  Conservare le istruzioni sulla sicurezza ed il funzionamento come riferimento futuro.
- **3. Rispettare le avvertenze**  Osservare tutte le avvertenze riportate sul prodotto e contenute nelle istruzioni operative.
- **4. Seguire le istruzioni**  Seguire tutte le istruzioni operative e d'uso.
- **5. Pulizia**  Scollegare questo prodotto dalla presa a muro prima di procedere alla sua pulizia. Non utilizzare detergenti liquidi o spray. Utilizzare un panno umido per la pulizia dell'unità.
- **6. Accessori**  Non usare accessori non raccomandati dal Costruttore, poiché si corre il rischio di gravi pericoli.
- **7. Acqua ed umidità**  Non usare questo prodotto nelle vicinanze di acqua, ad esempio vicino alla vasca da bagno, al lavandino, all'acquaio, alla vasca della lavanderia o vicino ad una piscina o simili.
- **8. Accessori**  Non collocare questo prodotto su un carrello instabile, un treppiede, una staffa o un tavolo. Esso potrebbe cadere, provocando gravi lesioni a bambini ed adulti, nonché danni gravi al prodotto stesso. Usare solo con un carrello, un treppiede, una staffa oppure un tavolino del tipo consigliato dal Costruttore o venduto insieme all'apparecchiatura. Qualsiasi elemento di montaggio o supporto del prodotto deve rispettare le istruzioni del Costruttore, con accessori raccomandati da quest'ultimo.

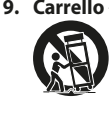

**9. Carrello** - Il prodotto montato su un carrello va spostato con la massima attenzione. Arresti repentini, forza eccessiva e pavimento irregolare possono causare il ribaltamento dell'apparecchiatura e del carrello.

- **10.Ventilazione**  Le finestrelle e le altre aperture del mobiletto servono per assicurare una buona ventilazione del prodotto ed assicurarne sempre un funzionamento perfetto, senza rischio di surriscaldamento. Queste aperture non devono essere bloccate od ostruite in alcun modo. Le apertura non devono mai essere ostruite collocando il prodotto su letti, poltrone, tappeti o altro. Questo prodotto non va collocato in un'unità chiusa, quale ad esempio una libreria o scaffali, a meno che non si assicuri debita ventilazione, rispettando alla lettera tutte le istruzioni fornite dal costruttore.
- **11.Alimentazione**  Questo prodotto deve essere messo in funzione solo dalla sorgente di alimentazione indicata sulla targhetta identificativa e collegato ad una presa DI RETE con una connessione di terra di protezione. Se non si conosce l'esatto tipo di corrente disponibile, interpellare il rivenditore del prodotto o la società fornitrice dell'energia elettrica.
- **12.Protezione del cavo di alimentazione**  I cavi vanno disposti in modo che non possano essere calpestati od intrappolati da oggetti posti sopra oppure contro questi cavi; prestare particolare attenzione ai cavi delle prese, portacavi accessoriali e loro uscita dall'apparecchiatura.
- **13.Presa di rete**  Laddove si utilizzi una presa di rete o un accoppiatore come dispositivo di scollegamento, quest'ultimo dovrà essere facilmente acccessibile.
- **14.Messa a terra dell'antenna esterna**  Se al prodotto è connessa un'antenna esterna o un sistema cavo, assicurarsi che l'antenna o il sistema cavo siano messi a terra in modo da fornire una certa protezione contro i picchi di tensione e le cariche elettrostatiche accumulate. L'Articolo 810 del Codice elettrico nazionale (National Electrical Code), ANSI/NFPA 70, fornisce le informazioni sulla corretta messa a terra del supporto antenna e della struttura di sostegno, sulla messa a terra del capocorda ad un'unità di scarico dell'antenna, sulle dimensioni dei conduttori della messa a terra, sull'ubicazione dell'unità di scarico dell'antenna, sulla connessione agli elettrodi della messa a terra e sui requisiti per l'elettrodo della messa a terra.

#### **NOTA PER L'INSTALLATORE DELL'IMPIANTO CATV**

Questa nota viene fornita allo scopo di richiamare l'attenzione dell'installatore dell'impianto CATV sulla Sezione 820-40 del NEC che fornisce le linee guida per la corretta messa a terra ed in particolare specifica che la terra del cavo dovrà essere collegata all'impianto di messa a terra dell'edificio, il più vicino possibile per quanto consentito al punto di entrata del cavo.

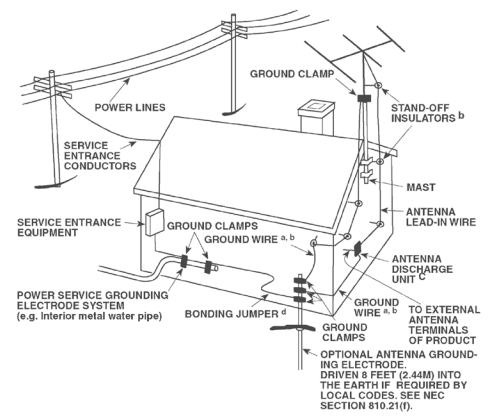

- **15.Lampi**  Per proteggere ulteriormente questo prodotto durante un temporale con lampi, o quando lo si lascia incustodito ed inutilizzato per un lungo periodo di tempo, scollegarlo dalla presa a muro e staccare l'antenna o l'impianto cavo. In questo modo si evita il rischio di guastare l'apparecchiatura in caso di lampi e sovratensione.
- **16.Linee di alimentazione**  Non si deve collocare un impianto di antenna esterna nei pressi di linee di alimentazione sospese o altri circuiti della luce elettrica o di alimentazione, o dove possa cadere dentro tali linee o circuiti di alimentazione. Quando si installa un impianto di antenna esterna, occorre prestare estrema attenzione a non toccare tali linee o circuiti di alimentazione dato che il contatto con questi ultimi potrebbe essere fatale.
- **17.Sovraccarico**  Non sovraccaricare le prese a muro, i cavi di prolunga o portacavi accessoriali, poiché si corre il rischio di incendio o scosse elettriche.
- **18.Fiamme libere**  Non si devono collocare fiamme libere tipo candele accese - sopra l'apparecchiatura.
- **19.Ingresso di oggetti e liquidi**  Non infilare mai alcun oggetto attraverso le aperture dell'apparecchiatura, poiché si corre il rischio di contattare punti sotto tensione pericolosa oppure cortocircuitare sottogruppi e causare incendi o scosse elettriche. Non rovesciare mai alcun liquido sul prodotto.
- **20.Cuffie**  Un'eccessiva pressione sonora dai diffusori o dalle cuffie può provocare la perdita dell'udito.
- **21.Danni che richiedono assistenza**  Scollegare il prodotto dalla presa a muro ed affidarlo a personale esperto nei casi indicati di seguito:
	- **a.** Danni al cavo di alimentazione o alla spina.
	- **b.** Se è stato versato del liquido o sono caduti oggetti nel prodotto.
	- **c.** Se il prodotto è stato esposto a pioggia o acqua.
	- **d.** Se il prodotto non funziona come prescritto dalle istruzioni. Regolare solo quei comandi che sono trattati nelle istruzioni per il funzionamento, poiché la regolazione errata di altri comandi può causare danni e, spesso e volentieri, richiede interventi laboriosi e dispendiosi a cura di un tecnico qualificato per ripristinare il perfetto funzionamento del prodotto.
	- **e.** Se il prodotto è caduto o è stato danneggiato in qualsiasi modo.
	- **f.** Quando le prestazioni del prodotto risultano sensibilmente alterate, è necessario richiedere l'intervento di un tecnico.
- **22.Parti di ricambio**  Nel caso in cui siano necessarie parti di ricambio, accertarsi che il tecnico abbia utilizzato parti di ricambio specificate dal produttore o aventi le stesse caratteristiche di quelle originali. Sostituzioni non autorizzate possono provocare incendi, scosse elettriche o altri pericoli.
- **23.Smaltimento delle batterie**  Quando si smaltiscono batterie usate, rispettare le normative governative o le istruzioni pubbliche ambientali in vigore nel proprio paese o zona.
- **24.Verifica di sicurezza**  Al termine di ogni intervento di assistenza o riparazione del prodotto, chiedere al tecnico di effettuare tutte le verifiche di sicurezza previste, per stabilire effettivamente che il prodotto funzioni come prescritto.
- **25.Montaggio a parete o sul soffitto**  Il prodotto deve essere montato a parete o sul soffitto soltanto seguendo le istruzioni del costruttore.

#### **AVVERTENZA**

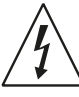

Il simbolo del lampo con punta a forma di freccia in un triangolo equilatero serve per fare notare chiaramente all'utente che l'apparecchiatura contiene complessivi non isolati sotto tensione molto pericolosa, tanto da potere causare forti scosse elettriche.

Il punto esclamativo nel triangolo equilatero serve per avvisare l'utente che la letteratura di accompagnamento contiene importanti istruzioni relative al funzionamento e alla manutenzione.

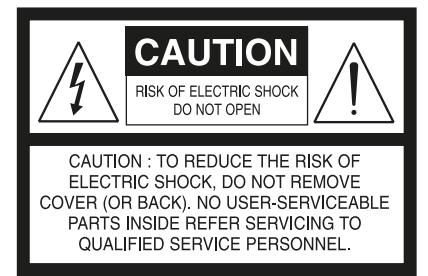

#### **"ATTENZIONE: PER RIDURRE IL RISCHIO DI INCENDIO O SCOSSA ELETTRICA, NON ESPORRE QUESTO PRODOTTO ALLA PIOGGIA O ALL'UMIDITÀ; INOLTRE, NON SI DEVONO COLLOCARE OGGETTI PIENI DI LIQUIDI, TIPO VASI, SOPRA L'APPARECCHIATURA".**

L'APPARECCHIATURA DEVE ESSERE COLLEGATA AD UNA PRESA DI RETE MESSA A TERRA.

#### **PRECAUZIONI RIGUARDANTI LA COLLOCAZIONE**

Per garantire la ventilazione corretta, assicurarsi di lasciare dello spazio attorno all'unità (dalle dimensioni esterne più grandi incluso le parti sporgenti) che sia uguale o superiore a quanto illustrato di seguito.

Pannelli sinistro e destro: 10 cm

- Pannello posteriore: 10 cm
- Pannello superiore: 10 cm

#### **DICHIARAZIONE FCC**

Questa apparecchiatura è stata testata ed è risultata conforme ai limiti per i dispositivi digitali di classe B, ai sensi della Parte 15 delle norme FCC. Questi limiti sono ideati per fornire una protezione adeguata dalle interferenze dannose in un'installazione residenziale. Questa apparecchiatura genera, utilizza e può irradiare energia in radiofrequenza e, se non installata e utilizzata in conformità alle istruzioni, può causare interferenze dannose alle comunicazioni radio. Tuttavia, non vi è alcuna garanzia che tali interferenze non si verifichino in una particolare installazione. Se questa apparecchiatura causa interferenze dannose alla ricezione radio o televisiva, che possono essere determinate accendendo e spegnendo l'apparecchio, all'utente si consiglia di provare a correggere le interferenze adottando una o più delle seguenti misure:

- **•** Riorientare o spostare l'antenna ricevente.
- **•** Aumentare la distanza tra l'apparecchiatura e il ricevitore.
- **•** Collegare l'apparecchiatura ad una presa su un circuito diverso da quello a cui è collegato il ricevitore.
- **•** Rivolgersi al rivenditore o un tecnico esperto di radio e televisori per aiuto.

#### **IN CASO DI DUBBIO, CONSULTARE UN ELETTRICISTA ESPERTO.**

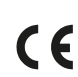

Questo prodotto è stato fabbricato in modo da rispettare i requisiti sulle radiointerferenze della DIRETTIVA CEE 2004/108/CE

#### **NOTE SULLA PROTEZIONE AMBIENTALE**

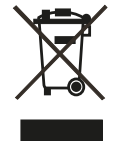

Al termine della sua vita utile, questo prodotto non deve essere smaltito nei rifiuti domestici normali, bensì restituito ad un punto di raccolta per il riciclaggio di apparecchiature elettriche ed elettroniche. Il simbolo che si trova sul prodotto, sul manuale utente e sulla confezione, sottolinea ciò.

I materiali possono essere riutilizzati secondo i loro contrassegni. Attraverso il riutilizzo, il riciclo di materie prime o altre forme di riciclaggio di vecchi prodotti, si fornisce un contributo importante alla protezione del nostro ambiente.

Il proprio ufficio amministrativo locale può consigliare circa il punto di smaltimento dei rifiuti.

#### **REGISTRARE IL NUMERO DEL PROPRIO MODELLO (ORA, MENTRE LO SI PUÒ VEDERE)**

Il modello ed il numero di serie del nuovo M12 sono reperibili sul retro del cabinet. Come riferimento futuro, suggeriamo di prendere nota dei seguenti dati:

> N. modello: . . . . . . . . . . . . . . . . . . . . . . . . . . . . . . . . . . . . . . N° di serie: . . . . . . . . . . . . . . . . . . . . . . . . . . . . . . . . . . . . . .

NAD è un marchio registrato di NAD Electronics International, divisione della Lenbrook Industries Limited Copyright 2014, NAD Electronics International, divisione della Lenbrook Industries Limited

# INTRODUZIONE

#### **INDICE**

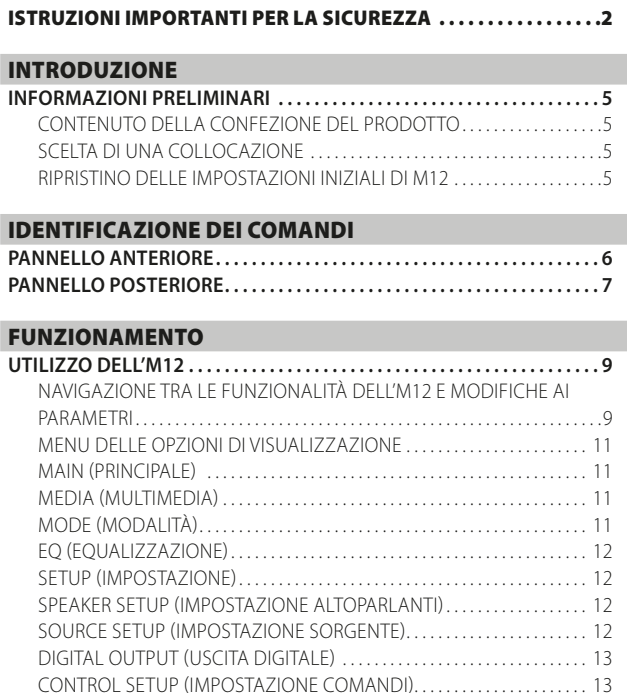

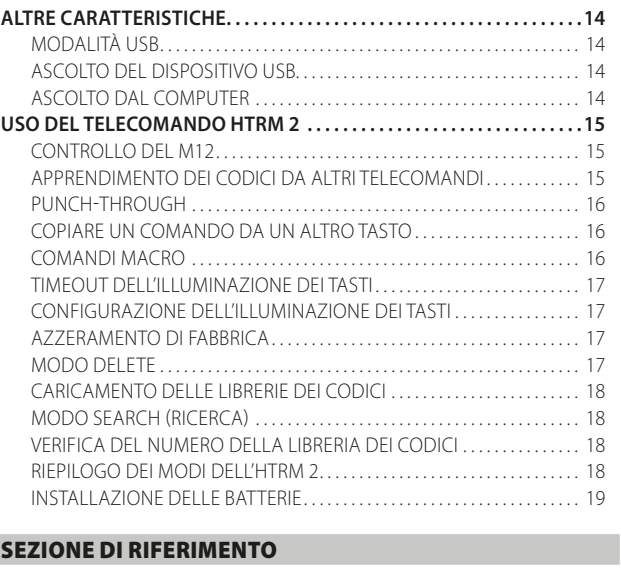

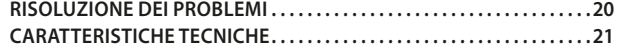

#### **GRAZIE PER AVER SCELTO NAD**

Nonostante il preamplificatore DAC digitale M12 AV sia un prodotto dalla tecnologia e dalle funzionalità avanzate, è, allo stesso tempo, semplice e facile da utilizzare. L'M12 è un hub audio digitale ad altissima risoluzione che si interfaccia con le sorgenti musicali e riproduce perfettamente la sorgente digitale o analogica per alimentare gli amplificatori e attivare gli altoparlanti.

La precisione complessiva a 24 bit è garantita dal percorso dati a 35 bit con coefficienti a 24 bit e accumulazione a 62 bit, a cui poi viene applicato il dithering a 35 bit dopo le funzioni DSP. E data l'altissima risoluzione, anche i file a 24 bit sono elaborati senza troncamento o perdita di informazioni.

Come per tutti i nostri prodotti, la filosofia di progettazione di NAD, che mette la musica in primo piano, ha guidato la progettazione dell'M12. L'M12 garantisce una gamma di opzioni utilissime sfruttando una sofisticata elaborazione del segnale digitale e circuiti digitali-audio accuratissimi. Grazie a un'esperienza di oltre venticinque di progettazione di componenti audio, video e home-theater, molta cura è stata posta nell'assicurare la trasparenza dal punto di vista musicale, la fedeltà dei dettagli e la precisione spaziale dell'M12.

Consigliamo di dedicare qualche minuto adesso alla lettura completa di questo manuale. Investire un po' di tempo ora, all'inizio, potrebbe farne risparmiare un bel po' in seguito ed è il miglior modo per essere sicuri di stare ricavando il massimo dal proprio investimento nell'M12.

Ancora una cosa: sollecitiamo ad effettuare la registrazione della proprietà dell'M12 sul sito web di NAD:

#### **http://NADelectronics.com/salon**

Per le informazioni sulla garanzia, contattare il proprio distributore locale.

**NAD NON È RESPONSABILE DI QUALSIASI DISCREPANZA TECNICA O DELL'INTERFACCIA UTENTE NEL PRESENTE MANUALE. IL MANUALE DELLE ISTRUZIONI DI M12 È SOGGETTO A MODIFICHE SENZA PREAVVISO. VISITARE IL SITO WEB NAD PER LA VERSIONE PIÙ RECENTE DEL MANUALE DI ISTRUZIONI DI M12.**

## **INFORMAZIONI PRELIMINARI**

#### <span id="page-4-0"></span>CONTENUTO DELLA CONFEZIONE DEL PRODOTTO

La confezione di M12 contiene quanto segue:

- **·** Cavo di alimentazione CA staccabile
- **·** Il telecomando HTRM 2 con 4 (due) batterie di tipo AA
- **·** Quattro piedini magnetici
- **·** Panno per pulizia
- **·** Unità flash USB
- **·** Guida di installazione rapida

#### **CONSERVARE L'IMBALLAGGIO**

Si consiglia di conservare la confezione e l'imballaggio in cui viene fornito M12. La confezione originale costituisce la soluzione più sicura per il trasporto o lo spostamento di M12. Abbiamo visto fin troppi componenti, altrimenti perfetti, restare danneggiati durante il trasporto per mancanza di un contenitore adeguato, pertanto: la scatola va conservata!

#### SCELTA DI UNA COLLOCAZIONE

Scegliere un'ubicazione ben ventilata (con diversi centimetri su entrambi i lati e sul retro) e in grado di garantire una linea visiva sgombra, entro 8 metri, tra il pannello anteriore di M12 e la posizione di ascolto/visione primaria. Ciò permetterà comunicazioni affidabili con il telecomando a infrarossi. M12 genera una modesta quantità di calore, ma non tale da causare problemi ai componenti adiacenti.

È assolutamente possibile impilare l'M12 sopra altri componenti, ma di solito è preferibile evitare di porlo sotto altri componenti.

#### RIPRISTINO DELLE IMPOSTAZIONI INIZIALI DI M12

**1** Tenere premuto l'opzione "Main" (principale) sullo schermo del pannello anteriore.

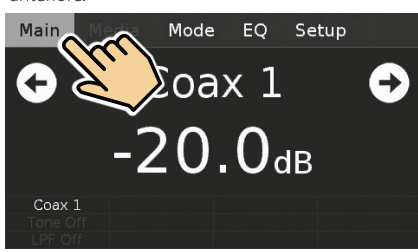

**2** Selezionare l'opzione "Factory Reset" (Ripristino impostazioni predefinite) sullo schermo.

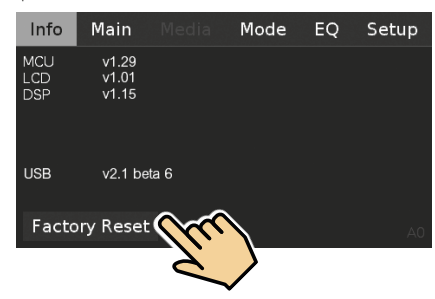

**3** Selezionare "Yes" (Sì) per ripristinare le impostazioni predefinite dell'M12 o "No" se si decide di non ripristinare le impostazioni dell'M12.

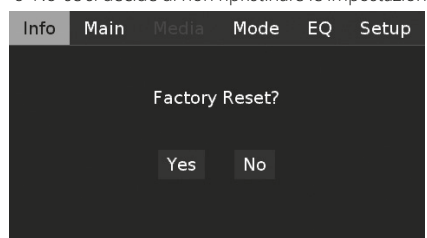

**4** Il ripristino ai valori di fabbrica è completo quando l'M12 passa alla modalità di standby.

#### **AVVERTENZA IMPORTANTE**

*Dopo il ripristino ai valori di fabbrica, aspettare almeno un minuto per riportare l'M12 dalla modalità standby a quella operativa. Questo tempo di attesa può essere eliminato spegnendo e riaccendendo l'apparecchio tramite l'interruttore di alimentazione sul pannello posteriore, premendo poi il tasto Standby.*

# <span id="page-5-0"></span>IDENTIFICAZIONE DEI COMANDI

## **PANNELLO ANTERIORE**

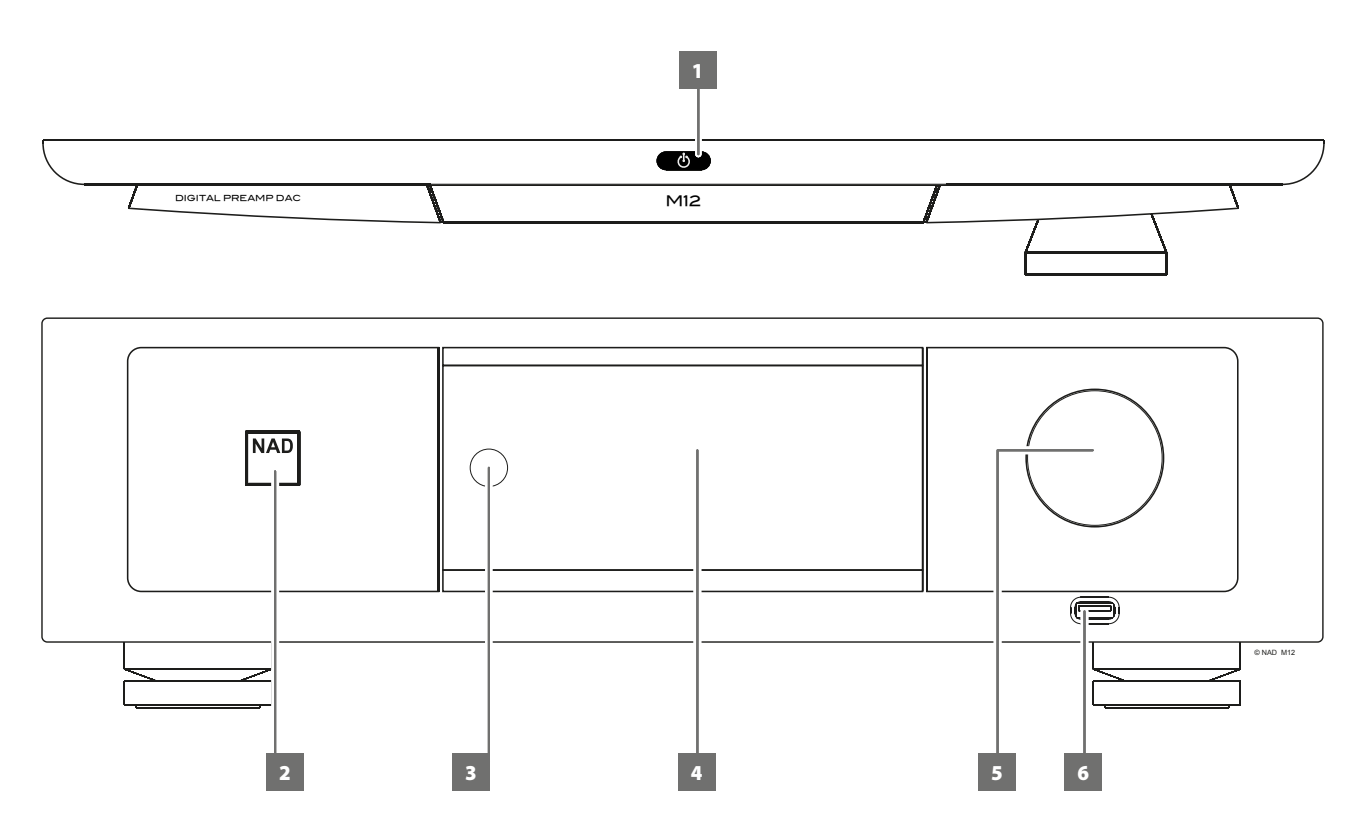

#### **1** *<u><b>* (STANDBY)</sub></u>

- **·** Premere il tasto  $\Phi$  (Standby) per rimuovere M12 dalla modalità standby (attesa). L'indicatore di alimentazione passa da un colore ambra a un colore bianco luminoso.
- **·** Premere di nuovo Il tasto  $\Phi$  (Standby) per riportare l'unità in modalità Standby. L'indicatore di alimentazione assume un colore ambra nella modalità standby.
- **Il tasto**  $\Phi$  (Standby) non può attivare l'M12 se l'interruttore POWER (alimentazione) del pannello posteriore è spento.

#### **AVVISI IMPORTANTI**

- *· Vedere anche +12V TRIGGER (IN/OUT) nella sezione IDENTIFICAZIONE DEI COMANDI – PANNELLO POSTERIORE.*
- *Per attivare il tasto* **①** (Standby), due condizioni devono essere completate.
	- *a. Connettere all'alimentazione di rete il cavo di alimentazione fornito con l'M12. Collegare il terminale corrispondente del cavo di alimentazione principale all'ingresso principale CA di M12 e la spina va inserita nella fonte di alimentazione principale.*
	- *b. L'interruttore POWER del pannello posteriore deve essere impostato in posizione ON.*

#### **2 SPIA DI ALIMENTAZIONE**

- **·** Questa spia si accende e diventa di color ambra quando l'M12 è in modalità Standby.
- **·** Quando si accende l'M12 dalla modalità Standby, questo indicatore passa dal colore giallo al bianco brillante.

#### **3 SENSORE A DISTANZA**

- **·** Puntare l'HTRM 2 verso il sensore a distanza e premere i tasti.
- **·** Non esporre il sensore del telecomando ad una fonte di luce forte quali luce del sole diretta o artificiale. In tal caso, non sarà possibile far funzionare M12 con il telecomando. Così facendo, infatti, si rischia di non poter comandare l'M12 tramite il telecomando.

**Distanza:** Circa 7 metri dalla parte anteriore del sensore a distanza. **Angolazione:** Circa 30° in ogni direzione della parte anteriore del sensore a distanza.

#### **4 SCHERMO (SCHERMO TATTILE)**

- **·** Mostrare informazioni visive e menu in base alle impostazioni selezionate per lo schermo.
- **·** Le seguenti opzioni di visualizzazione sono accessibili tramite il display del pannello tattile - Main (principale), Media (multimedia), Mode (modalità), EQ (equalizzazione) e Setup (impostazione).
- **·** Usare le dita per premere e selezionare queste opzioni a schermo in modo da visualizzare le corrispondenti opzioni di menu o impostazioni.

#### **5 VOLUME**

- **·** Il controllo del volume consente di regolare la sonorità globale dei segnali alimentati agli altoparlanti. Il controllo del volume è caratterizzato da perfetto tracciamento del segnale e perfetto bilanciamento dei canali. Il risultato è un funzionamento silenzioso altamente lineare.
- **·** Girare in senso orario per aumentare il livello di volume, in senso antiorario per diminuirlo.
- **·** Il livello del volume di default è -20dB.

#### **6 USB DIGITALE ANTERIORE**

- **·** Collegare un dispositivo di archiviazione di massa USB a questo ingresso. Tipici dispositivi USB di memorizzazione di massa compatibili con l'M12 includono dispositivi portatili a memoria flash e dischi rigidi esterni (con formattazione FAT32 ).
- **·** Vedere anche l'argomento ASCOLTO DEL DISPOSITIVO USB nella sezione ALTRE CARATTERISTICHE nella pagina FUNZIONAMENTO.

# IDENTIFICAZIONE DEI COMANDI

### **PANNELLO POSTERIORE**

<span id="page-6-0"></span>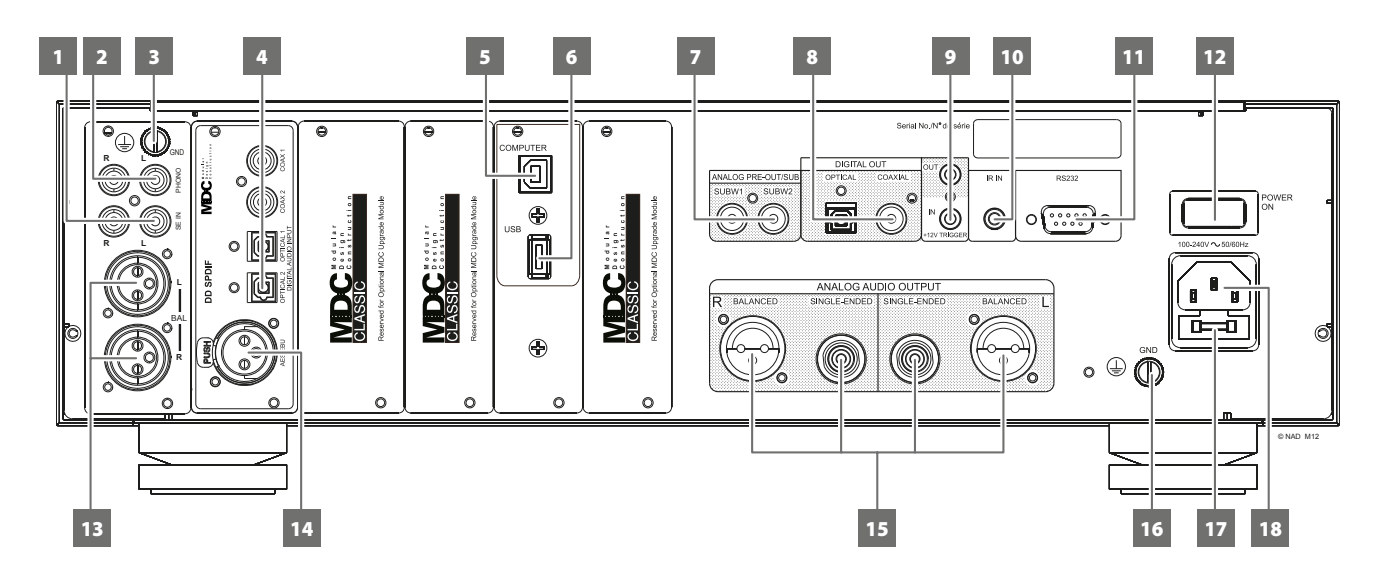

#### **ATTENZIONE!**

*Prima di realizzare alcuna connessione, assicurarsi che l'M12 sia spento o scollegato dall'alimentazione. Si consiglia inoltre di spegnere o scollegare dall'alimentazione tutti i componenti associati mentre si effettuano o si interrompono eventuali collegamenti di segnale o di alimentazione CA.*

#### **1 SE IN (ASIMMETRICA)**

**·** Usare l'ingresso audio analogo sbilanciato per fonti (lettore CD, sintonizzatore, preamplificatore, elaboratore o altri dispositivi applicabili) che non sono dotate di un'uscita audio analoga BALANCED (BILANCIATO).

#### **2 PHONO**

- **·** Ingresso per una cartuccia phono di tipo MC (Moving Coil) o MM (Moving Magnet).
- **·** Collegare il doppio connettore RCA dal giradischi a questo ingresso.

#### **3 CONNETTORE "PHONO GROUND" (MASSA PICK-UP)**

- **·** Spesso i doppi cavi RCA dal giradischi sono dotati di un cavo di massa a filo singolo. Usare il connettore di massa del fono del M12 per collegare questo cavo.
- **·** Svitare il terminale in modo da scoprire il foro nel quale va inserito il cavo. Dopo l'inserimento, serrare il terminale per assicurare il cavo.

#### **4 COAXIAL IN 1-2, OPTICAL IN 1-2**

**·** Collegare alla corrispondente uscita ottica o coassiale digitale di sorgenti quali lettori CD o BD/DVD, decoder digitali via cavo, sintonizzatori digitali e altri componenti.

#### **5 COMPUTER**

- **·** L'ingresso asincrono USB 24 bit/192 kHz garantisce i minimi livelli di jitter per il massimo delle prestazioni audio musicali.
- **·** Utilizzando un connettore cavo da Tipo A a Tipo B (da acquistare separatamente), interfacciare l'audio del computer a questo ingresso USB Tipo B asincrono per lo streaming diretto dei contenuti PCM 24/192 dal PC o Mac.
- **·** Assicurarsi che l'Impostazione suoni e dispositivi audio sul computer sia impostata su "NAD USB Audio".

#### **REQUISITI MINIMI DI SISTEMA PER PC**

Microsoft Windows XP Service Pack 2 o superiore, Microsoft Windows 7

#### **PER GLI UTENTI MAC**

Requisiti minimi: Mac OS X Snow Leopard (versione 10.6) e versioni successive

#### **NOTA**

*Scaricare e installare sul proprio computer il driver audio NAD USB dalla scheda Manuals/Downloads (Manuali/download) dell'indirizzo Web di NAD: http://nadelectronics.com/products/masters-series/M12-Digital-Preamp-DAC*

#### **6 USB DIGITALE POSTERIORE**

- **·** Collegare un dispositivo di archiviazione di massa USB a questo ingresso. Tipici dispositivi USB di memorizzazione di massa compatibili con l'M12 includono dispositivi portatili a memoria flash e dischi rigidi esterni (con formattazione FAT32 ).
- **·** Vedere anche l'argomento ASCOLTO DEL DISPOSITIVO USB nella sezione ALTRE CARATTERISTICHE nella pagina FUNZIONAMENTO.

#### **7 ANALOG PRE-OUT/SUB**

- **·** Questi terminali di uscita hanno una doppia funzione. Sono utilizzati come terminali di ANALOG PRE-OUT (PREAMPLIFICAZIONE ANALOGICA) oppure SUBWOOFER.
- **·** Spegnere sempre (OFF) l'M12 e i dispositivi esterni ad esso collegati prima di collegare o scollegare qualsiasi dispositivo dalle prese ANALOG PRE-OUT/SUB.

#### **ANALOG PRE-OUT (PREAMPLIFICAZIONE ANALOGICA)**

- **·** Le prese PREAMPLIFICAZIONE ANALOGICA possono essere utilizzate per collegare un amplificatore supplementare. Utilizzare un cavo RCA doppio per collegare l'PREAMPLIFICAZIONE ANALOGICA all'ingresso audio analogico corrispondente di dispositivi comparabili quali amplificatori, sintonizzatori o altri dispositivi.
- **·** L'impostazione del comando del volume del M12 agirà anche sul volume dell'PREAMPLIFICAZIONE ANALOGICA. Ruotare la manopola del VOLUME per regolare il livello acustico delle prese PREAMPLIFICAZIONE ANALOGICA.

#### **SUBWOOFER**

- **·** Utilizzare un cavo RCA doppio per collegare l'SUB all'ingresso di basso livello di un subwoofer alimentato.
- **·** Segnali a bassa frequenza fino a 200Hz vengono inviati al subwoofer collegato tramite l'SUBW1 o SUBW2.

# **PANNELLO POSTERIORE**

#### **8 DIGITAL OUT (COAXIAL, OPTICAL)**

**·** Collegare le uscite ottiche o coassiali ai corrispondenti ingressi digitali di dispositivi compatibili quali ricevitore, schede audio per computer o altri elaboratori digitali.

#### **9 +12V TRIGGER OUT (USCITA TRIGGER +12V)**

- **·** +12V TRIGGER OUT si usa per controllare l'apparecchiatura esterna dotata di un'entrata +12V trigger.
- **·** Connettere questa uscita +12V TRIGGER OUT (Uscita trigger +12V) al jack dell'ingresso +12V DC (+12 V C.C.) corrispondente dell'apparecchiatura remota, utilizzando un cavo mono con una spina maschio da 3,5 mm.
- **·** Questa uscita sarà a 12V quando M12 è acceso e a 0 V quando l'unità è spenta o in modo standby.

#### **+12V TRIGGER IN (INGRESSO TRIGGER +12 V)**

- **·** Collegare questo ingresso trigger +12 V al jack dell'uscita "+12V DC" (+12 V c.c.) corrispondente del componente remoto utilizzando un cavo mono con una spina maschio da 3,5 mm. Per usare questa funzionalit, il dispositivo di controllo deve essere dotato di un'uscita di innesco a +12V.
- **·** Con questo ingresso attivato dall'alimentazione c.c. a 12V, l'M12 può essere attivato dalla modalità standby in remoto da dispositivi compatibili quali amplificatori, preamplificatori, sintonizzatori, ecc. Se l'alimentazione c.c. a 12V viene scollegata, l'M12 ritorna alla modalità standby.

#### **10 IR IN**

**·** Questa entrata è collegata ad un'uscita di un ripetitore (Xantech o simile) IR (ad infrarossi) o all'uscita IR di un altro componente per consentire il controllo di M12 da una ubicazione remota.

#### **11 RS 232**

NAD è partner certificato di AMX e Crestron e fornisce il supporto completo di tali periferiche esterne. Per ulteriori informazioni sulla compatibilità di AMX e Crestron con NAD visitare il sito Web NAD. Per ulteriori informazioni, consultare il proprio specialista audio NAD.

- **·** Utilizzando un cavo seriale RS-232 (non in dotazione), connettere questa interfaccia a qualsiasi PC compatibile con Windows® per consentire il controllo remoto di M12 tramite controller esterni compatibili.
- **·** Vedere il sito Web NAD per informazioni riguardo al protocollo RS232 e all'interfaccia del computer.

#### **12 POWER (ALIMENTAZIONE)**

- **·** Connettere M12 all'alimentazione di rete.
- **·** Quando il commutatore POWER (alimentazione) è in posizione ON (acceso), l'M12 passa alla modalità Standby come segnalato dalla luce gialla nell'indicatore di alimentazione del pannello anteriore. Premere il pulsante  $\bigcup$  (Standby) del pannello anteriore o il pulsante [ON] del telecomando HTRM 2 per accendere M12 dalla modalità Standby.
- **·** Se si prevede di non utilizzare M12 per periodi di tempo prolungati (ad esempio in occasione di un periodo di vacanza) disinserire l'interruttore POWER portandolo in posizione OFF. Se l'interruttore POWER (di alimentazione) del pannello posteriore è disinserito (OFF), non è possibile accendere M12 utilizzando il tasto  $\Phi$ (Standby) del pannello anteriore o il tasto [ON] del telecomando.

#### **13 BALANCED (BILANCIATO)**

**·** Usare l'ingresso audio analogo BALANCED (BILANCIATO) del M12 se la fonte di alimentazione esterna da collegare ha un'uscita audio BALANCED (BILANCIATO). Una qualità audio superiore è assicurata con la capacità di riduzione distintiva del rumore del collegamento BALANCED (BILANCIATO) con i jacks XLR.

#### **14 AES/EBU IN**

- **·** È possibile connettere a questo connettore XLR il flusso audio digitale proveniente da sorgenti audio professionali, come lettori per SACD/CD o processori.
- **·** Si consiglia di interfacciare le sorgenti di fascia alta aventi frequenze di campionamento più alte, ad esempio 176 kHz e 192 kHz, con un connettore di ingresso AES/EBU IN, il quale si adatta bene alla gestione di sorgenti con frequenze di campionamento molto elevate.

#### **15 ANALOG AUDIO OUT (BALANCED, SINGLE-ENDED)**

- **·** L'uscita ANALOG AUDIO OUT è l'uscita principale che collega l'M12 ai corrispondenti ingressi audio degli amplificatori esterni. Questo rende possibile l'utilizzo dell'M12 come preamplificatore per tali dispositivi.
- **·** ANALOG AUDIO OUT consiste delle porte di uscita BALANCED (bilanciata) e SINGLE-ENDED (asimmetrica). Si consiglia di utilizzare l'uscita audio analogica bilanciata dell'M12 se l'amplificatore esterno dispone di una corrisponde porta di ingresso bilanciata. in caso contrario, utilizzare l'uscita audio analogica SINGLE-ENDED (asimmetrica) per il collegamento dell'M12 agli ingressi SINGLE-ENDED, UNBALANCED (non bilanciato) o analogico di un amplificatore.

#### **16 TERMINALE DI TERRA**

- **·** Utilizzare questo terminale per collegare a massa correttamente l'M12 a una presa c.a. collegata a terra o a una messa a massa separata.
- **·** È possibile utilizzare un cavo di terra conduttore o simile per connettere M12 alla terra tramite questo terminale di terra. Dopo l'inserimento, serrare il terminale per assicurare il cavo.

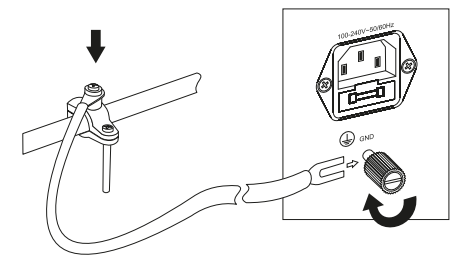

#### **NOTE**

- *· Nell'illustrazione precedente si mostra la connessione di M12 alla terra tramite un tubo dell'acqua in metallo. Dal momento che è possibile esistano altri punti di messa a terra nella propria abitazione, rivolgersi a un elettricista qualificato il quale individuerà e/o installerà correttamente il conduttore di terra. NAD declina qualsiasi responsabilità di malfunzionamenti, danni o costi associati all'installazione, connessione o messa a terra di M12.*
- *· Il cavo di terra non è in dotazione di M12.*

#### **17 VANO FUSIBILI**

**·** Solo i tecnici NAD qualificati possono avere accesso a questo portafusibili. L'apertura di questo portafusibili può causare danni e annullare la garanzia dell'M12.

#### **18 INGRESSO CORRENTE DI RETE CA**

- **·** M12 è fornito con un cavo di alimentazione di rete CA distinto. Collegare il terminale corrispondente del cavo di alimentazione principale all'ingresso principale CA di M12 e la spina va inserita nella fonte di alimentazione principale.
- **·** Prima di staccare il cavo dalla presa di ingresso corrente di rete di M12, scollegare sempre la spina del cavo di alimentazione di rete CA dalla presa a muro.

# *ON OFF* FUNZIONAMENTO

## **UTILIZZO DELL'M12**

#### <span id="page-8-0"></span>NAVIGAZIONE TRA LE FUNZIONALITÀ DELL'M12 E MODIFICHE AI PARAMETRI

Utilizzare l'HTRM 2 o gli elementi corrispondenti dello schermo tattile per selezionare le sorgenti, esplorare le funzionalità dell'M12 e accedere ad altre funzioni. Le seguenti sono alcune delle funzioni principali.

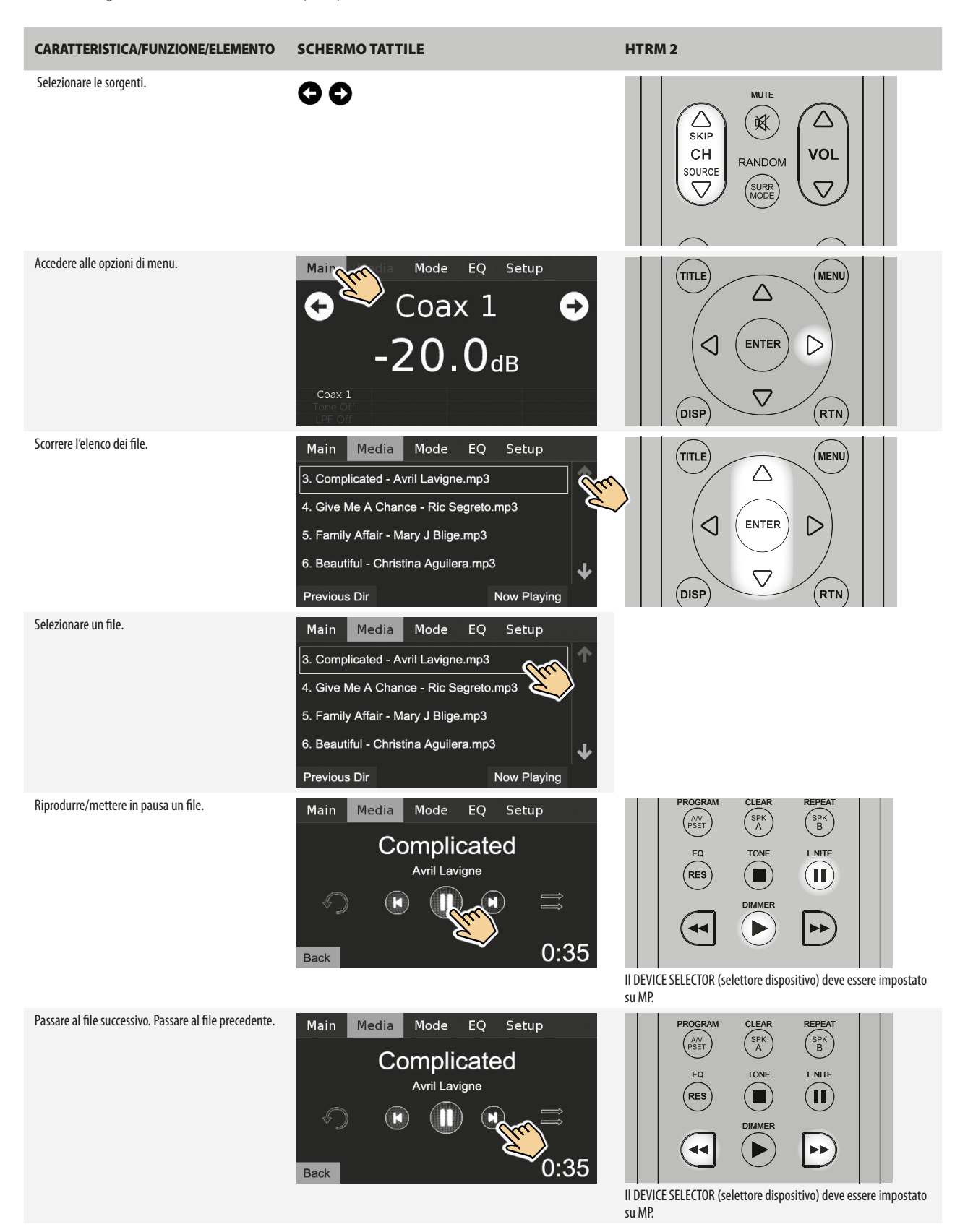

# **UTILIZZO DELL'M12**

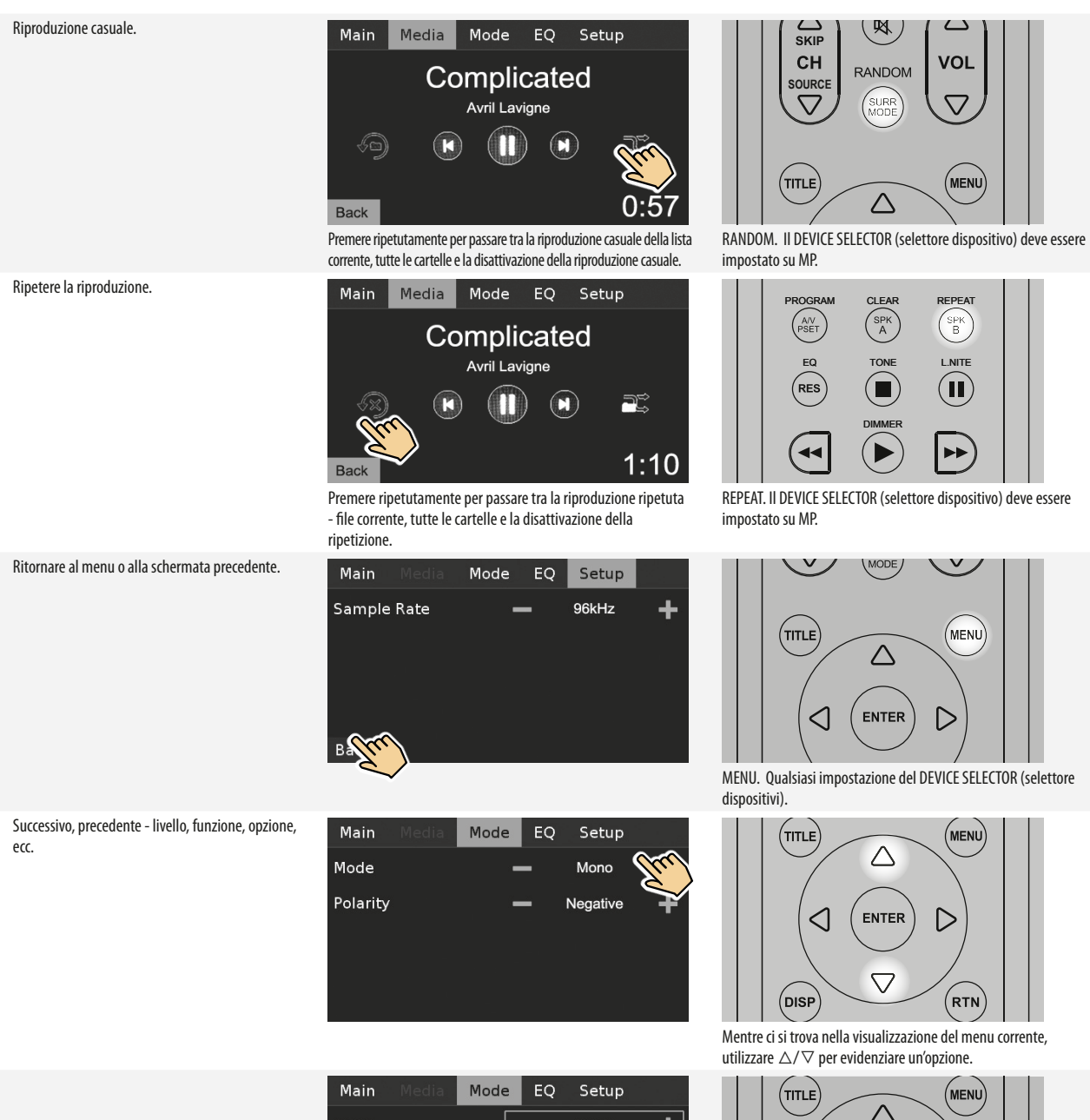

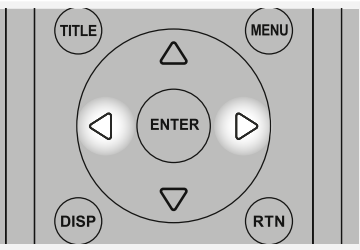

Utilizzare <//>  $\triangleright$  per selezionare o attivare/disattivare le opzioni, livelli, funzioni, ecc. disponibili.

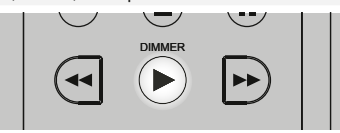

impostato su AMP. <u>Ι</u><br>ΤΩΡ /. DIMMER. Il DEVICE SELECTOR (selettore dispositivo) deve essere

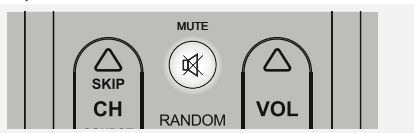

**MUTE. Qualsiasi impostazione del DEVICE SELECTOR (selettore** dispositivi).

**10**

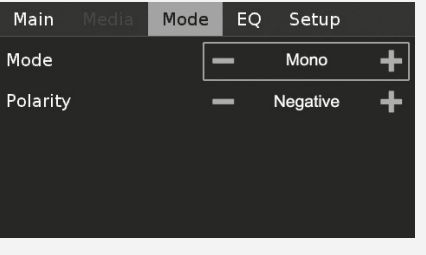

Passare tra i vari livelli di luminosità della spia dell'alimentazione.

Esclude temporaneamente l'audio o lo ripristina dalla modalità Mute (silenziamento/disattiva audio).

## **UTILIZZO DELL'M12**

#### <span id="page-10-0"></span>MENU DELLE OPZIONI DI VISUALIZZAZIONE

Le seguenti opzioni di visualizzazione sono accessibili tramite il display del pannello tattile - Main (principale), Media (multimedia), Mode (modalità), EQ (equalizzazione) e Setup (impostazione).

A seguire sono schermate di esempio di queste opzioni, assieme alle descrizioni delle funzioni o funzionalità pertinenti.

#### MAIN (PRINCIPALE)

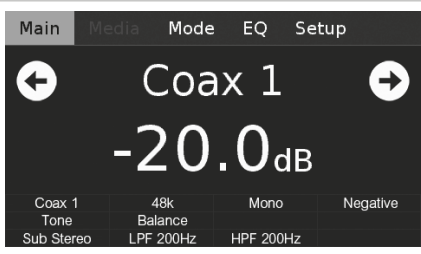

**Coax 1:** Sorgente corrente.

**-20.0 dB:** Livello volume.

 $\bullet$  : Passa alla sorgente precedente o successiva. **48k:** Tasso di campionamento

**Mono:** Listening mode.

**Negative (negativo):** Impostazione polarità.

**Tone (tono):** Impostazioni controllo tono attivate. **Balance (bilanciamento):** Impostazioni bilanciamento attivate. **Sub Stereo:** Impostazione modalità subwoofer.

**LPF 200Hz, HPF 200Hz:** Impostazione frequenza subwoofer.

#### MEDIA (MULTIMEDIA)

La funzione relativa ai file multimediali diventa accessibile solo quando la sorgente selezionata è "USB Front" (USB anteriore) o "USB Back" (USB posteriore). Se nessun dispositivo USB di memorizzazione di massa è collegato alle porte USB anteriore o posteriore, sullo schermo tattile verrà visualizzato il messaggio "Please Insert Device" (inserire dispositivo).

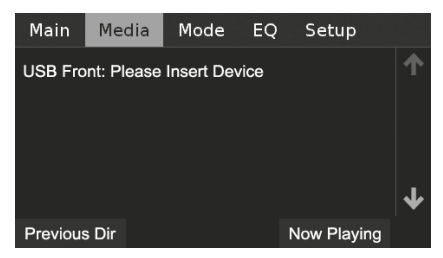

Con un dispositivo di archiviazione di massa esterno USB esterno collegato a un ingresso USB anteriore o posteriore, i file e le cartelle MP3, WMA o FLAC verranno visualizzati sul display del pannello tattile. Selezionare il file desiderato da riprodurre.

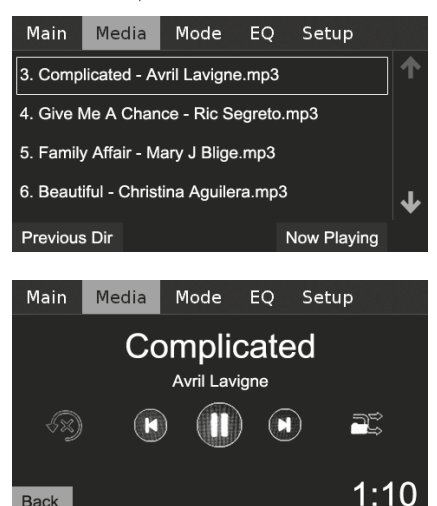

Se il dispositivo di archiviazione di massa USB collegato non contiene alcun file MP3/WMA/FLAC, il display del pannello tattile indicherà "No files" (Nessun file).

Vedere anche le voci riguardo alla "MODALITÀ USB" e a "ASCOLTO DEL DISPOSITIVO USB" nella sezione "ALTRE CARATTERISTICHE" della pagina "FUNZIONAMENTO".

#### MODE (MODALITÀ)

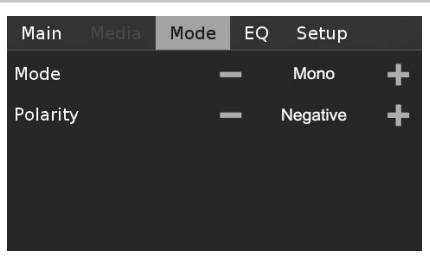

L'M12 offre distinti modi di ascolto, personalizzati per i vari tipi di registrazione o materiale del programma. È possibile selezionare le seguenti modalità di ascolto.

#### **STEREO**

- **·** Scegliere "Stereo" quando si desidera ascoltare una produzione stereo, tipo un CD musicale o una radiodiffusione FM.
- **·** Le registrazioni stereo in forma PCM/digitale o analogica e a codifica surround o meno, sono riprodotte così come sono state registrate.
- **·** Registrazioni digitali multicanale (Dolby Digital e DTS) sono riprodotte in modalità "Stereo Downmix" esclusivamente attraverso gli altoparlanti di sinistra e di destra.

#### **MONO**

- **·** Utilizzare la modalità d'ascolto "Mono" quando il formato sorgente dell'audio è mono. Le informazioni mono sono replicate sia sul canale destro sia su quello sinistro.
- **·** La modalità di ascolto "Mono" è consigliata per la visione di vecchi film con colonna sonora mono, l'ascolto di sorgenti audio registrate in mono quali le trasmissioni radio AM oppure nel caso di colonne sonore in lingua straniera, registrate per certi film sui canali sinistro o destro.
- **·** La modalità mono è anche molto utile in fase d'impostazione di un impianto stereo, per controllare se entrambi gli altoparlanti sono collegati con la polarità corretta. Gli altoparlanti collegati correttamente avranno un'immagine centrale solida e una forte risposta nei bassi. Se in un altoparlante le connessioni d'ingresso (+ e -) sono invertite, l'immagine sarà indistinta e il suono dei bassi risulterà ridotto e irregolare.

#### **REVERSED (INVERTITO)**

**·** Invia il canale di destra all'altoparlante di sinistra e quello di sinistra all'altoparlante di destra. In questo modo si può correggere con facilità una connessione d'ingresso invertita o una sorgente musicale registrata in modo errato.

#### **POLARITY (POLARITÀ)**

Consente la compensazione delle registrazioni che presentano polarità inversa.

- **·** Positive (positiva): Un'onda sinusoidale positiva in ingresso resta positiva anche in uscita. L'impostazione predefinita per la polarità è "Positive" (positiva).
- **·** Negative (negativo): Un'onda sinusoidale positiva in ingresso diventa negativa (inversa) o invertita in uscita.

## <span id="page-11-0"></span>**UTILIZZO DELL'M12**

### EQ (EQUALIZZAZIONE)

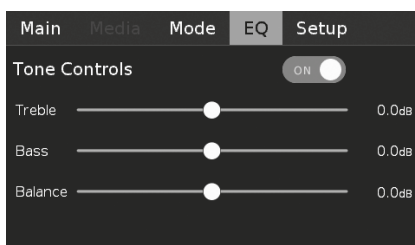

L'M12 dispone dei seguenti livelli di controllo dei toni - Treble (Acuti), Bass (Bassi) e Balance (bilanciamento). I comandi Treble (Acuti) e Bass (Bassi) hanno effetto solo sui bassi inferiori e sugli alti superiori e lasciano le frequenze di gamma media prive di colore. Il controllo BALANCE regola i livelli relativi degli altoparlanti sinistro e destro.

h : Far scorrere per regolare i livelli dei toni acuti, bassi o il bilanciamento. : Far scorrere per accendere o spegnere i comandi del tono. Quando l'impostazione è su OFF (spento), i comandi del tono sono disattivati - l'opzione di bilanciamento rimane disponibile.

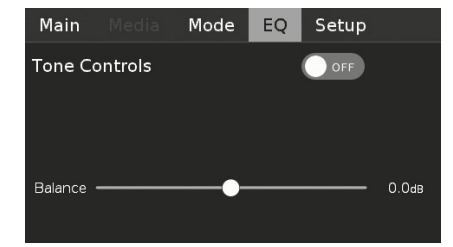

#### SETUP (IMPOSTAZIONE)

Il menu Setup (impostazione) contiene le opzioni di menu per Speaker Setup (impostazione altoparlanti), Source Setup (impostazione sorgente), Digital Output (uscita digitale) e Control Setup (impostazione comandi).

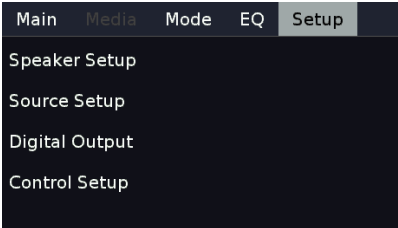

#### SPEAKER SETUP (IMPOSTAZIONE ALTOPARLANTI)

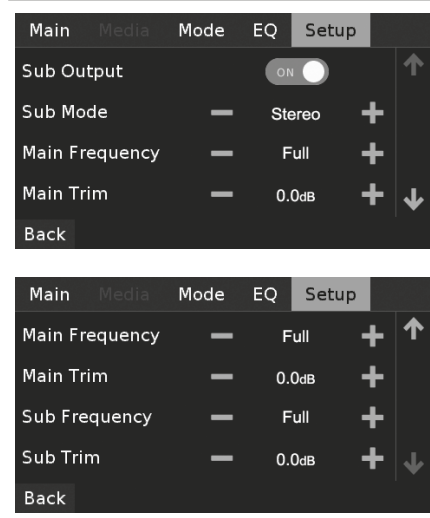

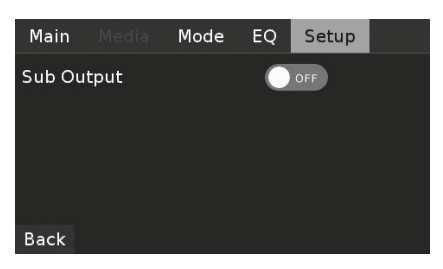

**Sub Output (uscita subwoofer):** Quando impostata su "ON" (acceso), sono attive tutte le impostazioni del subwoofer. Quando impostata su "OFF" (spento), nessuna delle impostazioni del subwoofer è attiva.

**Sub Mode (modalità subwoofer):** Mono o Stereo.

**Main Frequency (frequenza principale):** Da 40Hz a 200Hz e Full (piena). **Main Trim (regolazione principale):** -12,0 dB alla 0,0 dB.

**Sub Frequency (frequenza subwoofer):** Da 40Hz a 200Hz e Full (piena). La frequenza di crossover selezionata, e quelle inferiori, saranno inviate all'uscita del subwoofer.

**Sub Trim (regolazione subwoofer):** -12,0 dB alla 0,0 dB. La regolazione del subwoofer permette l'abbinamento esatto del volume tra il livello del subwoofer e quello dell'altoparlante principale.

#### SOURCE SETUP (IMPOSTAZIONE SORGENTE)

Visualizzazione dei contenuti dei moduli della scheda sorgente come inseriti negli slot del pannello posteriore. A seguire è una descrizione dei contenuti della visualizzazione dell'impostazione della sorgente

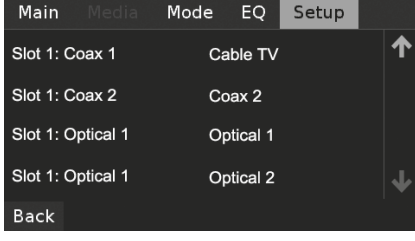

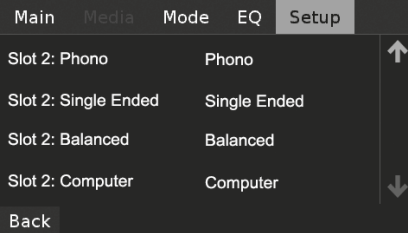

**Slot 1:** Slot di posizionamento del modulo sorgente nel pannello posteriore. **Coax 1:** Ingresso coassiale 1.

**Cable TV (TV via cavo):** Nome sorgente dell'ingresso coassiale 1. Il nome della sorgente può essere modificato nella sezione "Name" (nome) illustrata di seguito.

Quando si seleziona uno slot, appariranno le seguenti opzioni di menu.

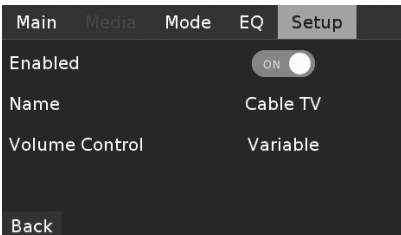

## **UTILIZZO DELL'M12**

<span id="page-12-0"></span>**Enabled (abilitato):** L'ingresso sorgente può essere attivato (ON) o disattivato (OFF).

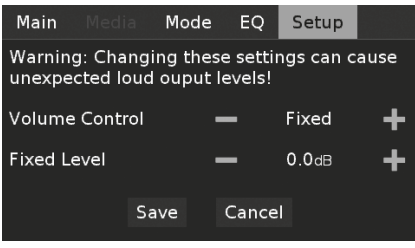

#### **VOLUME CONTROL (CONTROLLO VOLUME)**

La funzione di controllo del volume dell'M12 dipende dall'impostazione del menu "Volume Control (controllo volume). "Volume Control (controllo volume) può essere impostato su "Fixed" (fisso) o "Variable" (variabile). Selezionare "Save" (salva) per memorizzare il controllo volume selezionare e le impostazioni "Fixed Level" (livello fisso) o "Variable" (variabile).

#### **Fixed (fisso)**

Se "Volume Control" (controllo volume) è impostato su "Fixed" (fisso), il livello di uscita dell'audio è fisso e il controllo volume dell'M12 viene escluso.

- **·** Regolare il livello fisso al volume desiderato in dB predefinito. Dopo aver salvato il livello selezionato, l'uscita audio dall'M12 può essere regolata tramite il controllo del volume dell'amplificatore separato a cui è collegato l'M12.
- **·** Se "Volume Control" (controllo volume) è impostato su "Fixed" (fisso), il controllo del volume o il [VOL  $\Delta$ / $\nabla$ ] dell'HTRM 2 non avrà più effetto, risultando disattivato.

#### **Variable (variabile)**

**·** Quando è impostato su "Variable" (variabile), il livello del volume è regolabile direttamente tramite il comando del volume o tramite [VOL R/T] dell'HTRM 2. In modo corrispondente, l'uscita audio dall'M12 può essere regolata tramite il controllo del volume dell'amplificatore separato a cui è collegato l'M12.

**Name (nome):** Nome ingresso sorgente. La selezione di questo elemento porta alla tastiera del menu, nella quale è possibile digitare il nome della sorgente corrente.

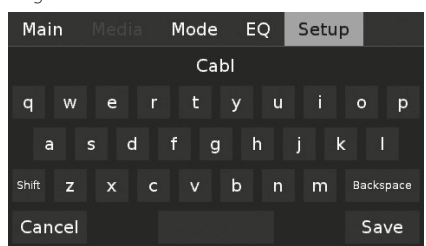

Se è stato selezionato l'ingresso "BALANCED" (bilanciato), sono disponibili le seguenti opzioni di menu supplementari.

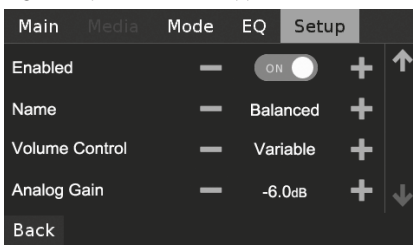

**Analog Gain (guadagno analogico):** -12dB alla 12dB. La regolazione del guadagno consente a tutte le sorgenti di riprodurre allo stesso volume in modo da non dover regolare il volume ogni volta che si seleziona una nuova sorgente. Di solito, si preferisce ridurre il livello della sorgente più alta piuttosto che aumentare quello delle sorgenti più deboli.

#### DIGITAL OUTPUT (USCITA DIGITALE)

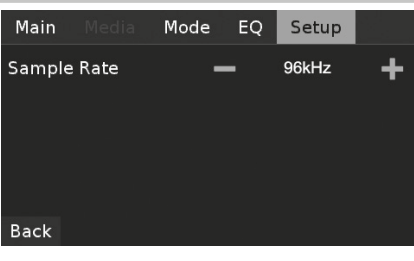

#### **SAMPLE RATE (Frequenza di campionamento; 48 kHz, 96 kHz, 192 kHz)**

Selezionare la frequenza di campionamento del convertitore A/D in base alle preferenze dell'utente. Le frequenze di campionamento più elevate consentono l'applicazione dei filtri anti-alias molto al di là della gamma dei suoni udibili dall'orecchio umano e sono in genere ritenute migliori, specialmente alle alte frequenze.

#### CONTROL SETUP (IMPOSTAZIONE COMANDI)

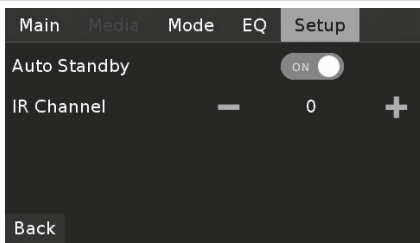

#### **AUTO STANDBY (STANDBY AUTOMATICO)**

Permette l'opzione di far passare l'M12 alla modalità standby dopo 30 minuti di inattività o di rimanere in modalità operativa a prescindere dell'attività o mancanza di attività delle sorgenti.

**ON (acceso):** L'M12 passa automaticamente alla modalità di standby in mancanza di interazione con l'interfaccia utente e di sorgenti attive entro un lasso di tempo di 30 minuti.

**OFF (spento):** L'M12 rimane in modalità operativa anche in mancanza di interazione con l'interfaccia utente e in mancanza di una sorgente attiva entro i 30 minuti. Si tratta dell'impostazione predefinita.

# <span id="page-13-0"></span>**ALTRE CARATTERISTICHE**

#### **IR CHANNEL (CANALE IR)**

L'M12 funziona anche attraverso un canale IR alternativo. Questa caratteristica è utile in pratica quando si dispone di due prodotti NAD che possono essere comandati da telecomandi simili. Grazie al canale IR alternativo, è possibile comandare due prodotti NAD diversi in modo indipendente nella stessa zona, impostando un canale IR diverso per ognuno.

#### **Assegnazione del canale IR**

L'M12 e l'HTRM 2 devono essere impostati sullo stesso canale.

#### **Per modificare il canale IR sul telecomando HTRM 2**

- **·** Includere un numero di canale prima del codice libreria. Per HTRM 2, il codice libreria "10" è la tabella libreria predefinita per il dispositivo "AMP". Per selezionare questa tabella libreria "AMP" per "IR Channel 1" (canale IR 1), mantenere il codice libreria "10".
- **·** Se si desidera caricare la tabella libreria "AMP" in "IR Channel 1" (canale IR 1), aggiungere il prefisso "1" al codice libreria, a indicare l'associazione con "IR Channel 1" (canale IR 1). Caricare la tabella libreria "AMP" utilizzando il codice "110".

#### **Impostazione di esempio di due prodotti NAD nella stessa Zona**

L'impostazione predefinita sia per M12 sia per T 787 è Canale IR 0. Se si preme il pulsante [OFF] sul telecomando HTRM 2 (o sul telecomando HTR 8 per T 787), entrambi i prodotti entrano in modalità Standby. Premere [ON] per riavviare entrambi i prodotti dalla modalità Standby.

Per impedire che entrambi i prodotti entrino ed escano simultaneamente dalla modalità Standby, o rispondano ad altri comandi in comune, impostare ognuno su un canale IR diverso. In questa impostazione manterremo l'impostazione predefinita "IR Channel 1" (canale IR 1) per T 787 e il telecomando HTR 8. Assegneremo invece M12 a "IR Channel 1" (canale IR 1); lo stesso vale per HTRM 2.

Impostare M12 e HTRM 2 su "IR Channel 1", attenendosi alla procedura seguente.

#### **M12**

**·** Selezionare "1" come impostazione del canale IR dell'M12.

#### **HTRM 2**

Iniziare assicurandosi che l'M12 sia acceso (su "on" – "acceso", non semplicemente in standby).

- **·** Tenere premuto [AMP] nella sezione DEVICE SELECTOR (Selettore dispositivo) di HTRM 2.
- **·** Tenendo premuto il pulsante corrispondente al dispositivo [AMP], premere "1", "1" e "0" utilizzando i pulsanti numerici di HTRM 2.
- **·** Premere [ENTER] (Invio) sempre tenendo premuto il pulsante del dispositivo [AMP]. Il selettore del dispositivo AMP lampeggerà una volta a indicare che l'immissione della libreria è riuscita.

Con M12 e HTRM 2 impostati entrambi su "Canale IR 1", è ora possibile comandare M12 in remoto indipendentemente da T 787.

#### **NOTA**

*Eseguendo una procedura "Factory Reset" (Ripristino impostazioni predefinite) per HTRM 2 si riporterà l'impostazione a "Canale IR 0" (quella predefinita).*

#### MODALITÀ USB

L'M12 è dotato di tre terminali di ingresso USB – USB Front (USB anteriore), USB Back (USB posteriore) e Computer. Utilizzando o "USB Front" (USB anteriore) o "USB Back" (USB posteriore), l'M12 può riprodurre file MP3/ WMA/FLAC contenuti in dispositivi di memorizzazione di massa USB (Universal Serial Bus). Usare la porta "Computer" per collegarsi all'audio di un computer ed effettuare direttamente lo streaming di contenuti PCM 24/192 da un PC o Mac.

#### **USB DIGITALE ANTERIORE/USB DIGITALE POSTERIORE (USB TIPO A)**

- **·** Permette la riproduzione di file MP3, WMA e FLAC MP3/WMA: 48 kHz FLAC: 24 bit/48 kHz
- **·** Directory radice FAT12/16 fino a 256 file (nomi brevi)
- **·** FAT12/16/32 fino a 65535 file (nomi brevi) per directory
- **·** Limite per file system FAT: 2TB
- **·** Nomi di file e directory limitati a 64 caratteri
- **·** Fino a un massimo di 16 livelli di directory
- **·** Compatibile con USB versione 1.1 e successive

#### **COMPUTER (USB TIPO B)**

**·** Supporta contenuti PCM a 24 bit/192 kHz sia da PC, sia da Mac

#### **NOTA**

*Tipici dispositivi USB di memorizzazione di massa compatibili con l'M12 includono dispositivi portatili a memoria flash e dischi rigidi esterni (con formattazione FAT32 ).*

#### ASCOLTO DEL DISPOSITIVO USB

- 1 Usare il pulsante [ $\triangle$  SKIP/CH/SOURCE  $\nabla$ ] per selezionare la modalità sorgente "USB Front" (USB anteriore) o "USB Back" (USB posteriore). Se nessun dispositivo USB di memorizzazione di massa è collegato alle porte USB anteriore o posteriore, sullo schermo tattile verrà visualizzato il messaggio "Please Insert Device" (inserire dispositivo). Se il dispositivo di archiviazione di massa USB collegato non contiene alcun file MP3/WMA/ FLAC, il display del pannello tattile indicherà "No files" (Nessun file).
- **2** Connettere il dispositivo di memorizzazione di massa esterno nella porta USB - lo schermo tattile mostrerà i file MP3, WMA o FLAC o le cartelle.
- **3** Usare  $\left[\frac{d}{D}\right]\Delta\right]$  per scorrere e selezionare file e cartelle. Premere [ENTER] (Invio) per avviare la riproduzione del file selezionato.

Assicurarsi che il selettore dispositivi sul telecomando HTRM 2 sia impostato su "MP" quando si utilizzano i seguenti pulsanti per la riproduzione da USB: II, <</a>,  $\blacktriangleright$ , RANDOM, REPEAT, DISP. Il pulsante [ $\blacksquare$ ] non è disponibile per la riproduzione da USB.

#### **AVVISO IMPORTANTE**

*Non scollegare il dispositivo di memorizzazione di massa USB durante la riproduzione: il farlo potrebbe danneggiare l'M12.* 

#### ASCOLTO DAL COMPUTER

Utilizzare un connettore cavo tipo A o tipo B per lo streaming diretto di contenuti 24/192 PCM dal proprio PC o MAC all'M12. Assicurarsi che l'Impostazione suoni e dispositivi audio sul computer sia impostata su "NAD USB Audio".

#### **REQUISITI MINIMI DI SISTEMA PER PC**

Microsoft Windows XP Service Pack 2 o superiore, Microsoft Windows 7

#### **PER GLI UTENTI MAC**

Requisiti minimi: Mac OS X Snow Leopard (versione 10.6) e versioni successive

### **USO DEL TELECOMANDO HTRM 2**

<span id="page-14-0"></span>L'HTRM 2 NAD è già pronto a far funzionare il A/V M12 appena estratto dalla sua scatola, ma racchiude davvero otto telecomandi in uno. Ciascuno degli 8 tasti del Selettore del dispositivo posti nella parte superiore del dispositivo può richiamare una nuova "pagina" dei codici del telecomando perché siano trasmessi dai restanti tasti. È possibile "insegnare" i codici da qualsiasi componente controllato a distanza via infrarossi, a prescindere dalla marca, ad uno o tutti tali componenti.

Naturalmente, il sistema più logico è di insegnare i codici dal BD player alla "pagina" del selettore del dispositivo [BD], i codici del televisore alla "pagina" [TV] e così via, anche non occorre seguire uno schema specifico: è possibile caricare qualsiasi comando su qualsiasi tasto o in qualsiasi pagina (vedere "Apprendimento dei codici da altri telecomandi", di seguito).

L'HTRM 2 è già preprogrammato con una serie completa di comandi per il A/V M12 nella sua pagina del Selettore del dispositivo [AMP] e con i comandi della libreria per far funzionare la maggior parte dei componenti CD, BD o DAC di NAD sulle relative "pagine" del Selettore del dispositivo. Questi comandi di default sono permanenti: Anche se si istruisce l'HTRM 2 affinché nuovi comandi prendano il loro posto, i comandi della libreria sottostanti resteranno operativi e potranno essere richiamati facilmente nel caso in cui si dovesse aggiungere un componente NAD al proprio impianto in seguito (vedere "Modo Delete", di seguito).

#### **NOTA**

*Per l'uso con il M12, non dovrebbe essere necessario programmare nuovamente alcun tasto sulla pagina [AMP] dell'HTRM 2. Tuttavia, perché l'HTRM 2 controlli i componenti di marca NAD specifici, potrebbe essere necessario caricare una o più librerie dei codici diverse (consultare "Caricamento delle librerie dei codici" di seguito).*

#### CONTROLLO DEL M12

L'HTRM 2 si divide in due sezioni principali. Otto tasti del Selettore del dispositivo in alto—[AMP], [BD,] [TV,] e così via—impostare i restanti tasti del telecomando su una "pagina" di comandi per controllare un componente specifico. Un tasto Seleziona dispositivo stabilisce soltanto quale componente controllerà l'HTRM 2, non realizza alcuna funzione sul ricevitore A/V. Tutti gli altri tasti sono tasti funzione in grado di "apprendere" i codici di comando teoricamente da qualsiasi controller remoto ad infrarossi, consentendo di insegnare i codici della propria apparecchiatura, a prescindere dalla marca, all'HTRM 2.

Tuttavia, l'HTRM 2 è già preprogrammato per far funzionare il M12. Tutti i tasti funzione sulla "pagina" [AMP] del Selettore del dispositivo realizzano le funzioni del M12. (L'HTRM 2 può anche comandare molti altri componenti NAD dalle sue pagine [CD], [BD], [DAC] e [CUSTOM]).

È importante notare che alcuni tasti dell'HTRM 2 realizzano varie funzioni a seconda della pagina del Selettore del dispositivo scelta.

#### APPRENDIMENTO DEI CODICI DA ALTRI TELECOMANDI

Iniziare collocando l'HTRM 2 "faccia a faccia" con il telecomando sorgente in modo che le finestre dei due dispositivi vengano a trovarsi a circa 2 pollici di distanza l'una dall'altra.

- **•** Entrare in modo Learning: sull'HTRM 2, premere e tenere premuti contemporaneamente per 3 secondi un tasto del Selettore del dispositivo ed il tasto [RES], fino a che il LED Learn al centro dell'HTRM 2 non si accenda con luce fissa di colore verde.
- **•** Premere il tasto funzione dell'HTRM 2 al quale si desidera far apprendere un comando, il LED Learn diventerà di colore ambra.
- **•** Premere e tenere premuto il tasto funzione sul telecomando della sorgente: il LED learn dell'HTRM 2 lampeggerà con luce di colore ambra per un paio di secondi, poi diventerà di colore verde fisso. Il comando è stato appreso.
- **•** Premere nuovamente il tasto del Selettore del dispositivo dell'HTRM 2 per uscire dal modo Learning.

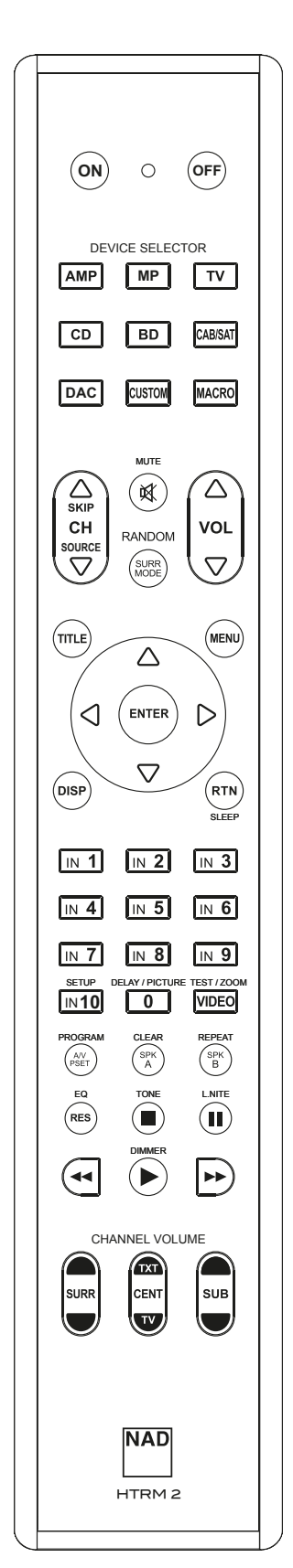

# <span id="page-15-0"></span>**USO DEL TELECOMANDO HTRM 2**

Se il LED Learn non lampeggia con luce di colore ambra, potrebbe essere necessario dover variare la distanza tra i telecomandi. Se il LED Learn diventa di colore rosso invece che verde, significa che quel dato comando del telecomando sorgente non è stato acquisito.

#### **Esempio:** Apprendimento "Pausa BD"

Posizionare l'HTRM 2 ed il telecomando del proprio BD player come descritto in precedenza.

- **•** Sull'HTRM 2, premere e tenere premuti contemporaneamente [BD] e [RES]; il LED Learn diventa di colore verde fisso.
- **•** Premere il tasto [j] (pausa) dell'HTRM 2; il LED Learn diventa di colore ambra.
- **•** Premere e tenere premuto il tasto pausa del telecomando del BD player; il LED Learn dell'HTRM 2 lampeggia con luce di colore ambra e poi diventa di colore verde fisso. Il comando è stato appreso.
- **•** Premere nuovamente [BD] per uscire dal modo Learning.

#### **NOTE**

- *· È inoltre possibile configurare i tasti del selettore del dispositivo [DEVICE SELECTOR] in modo da caricare qualsiasi comando.*
- *· Tenere premuto un tasto configurato del selettore del dispositivo [DEVICE SELECTOR] per almeno 2 secondi per eseguire la funzione assegnata allo specifico pulsante.*
- *· Premendo per un tempo più breve un tasto del selettore del dispositivo [DEVICE SELECTOR] si avrà come effetto solo il cambiamento del dispositivo attivo.*

#### **ANNULLARE L'OPERAZIONE**

È possibile annullare la configurazione di un tasto premendo il tasto del Selettore del dispositivo attivo prima di aver portato a termine la procedura di apprendimento: il LED Learn diventerà di colore rosso.

#### PUNCH-THROUGH

La funzione "punch-through" dell'HTRM 2 consente di conservare un tasto funzione da una "pagina" di Selezione del dispositivo ad un'altra, in modo che, ad esempio, la funzione AMP [MODO SURR] comanderà ancora il M12 quando la pagina del Selettore del dispositivo BD è attiva.

#### **NOTA**

*I tasti [VOL* △/▽*] dell'HTRM 2 sono preprogrammati come "punchthrough" per tutte le pagine di selezione del dispositivo: [VOL* △/▽] *metterà in funzione il volume master del M12 a prescindere dal dispositivo attualmente selezionato. I comandi del volume del canale [SURR], [CENT] e [SUB] sono preprogrammati allo stesso modo come "punch-through".*

Per impostare un "punch-through", dopo essere entrati in modo Learning ed aver premuto il tasto per il quale si desidera realizzare tale operazione, basta premere due volte il tasto del dispositivo sul quale realizzare il "punchthrough". Il LED di stato diventerà di colore verde, premere nuovamente il tasto del Selettore del dispositivo per uscire dal modo Learning.

**Esempio:** Realizzare il punch-through del tasto AMP [SURR MODE] nella "pagina" BD

- **•** Sull'HTRM 2, premere e tenere premuti contemporaneamente [BD] e [RES]; il LED Learn diventa di colore verde fisso.
- **•** Premere [MODO SURR], il LED Learn diventa di colore ambra.
- **•** Premere due volte [AMP], il LED Learn diventa di colore verde.
- **•** Premere nuovamente [BD] per uscire dal modo Learning.

#### COPIARE UN COMANDO DA UN ALTRO TASTO

È possibile copiare un comando da qualsiasi tasto dell'HTRM2 a qualsiasi altro. Per copiare un tasto funzione, dopo essere entrati in modo Learning ed aver premuto il tasto su cui si desidera copiare, premere semplicemente il tasto del dispositivo dal quale si desidera copiare, avendo prima premuto il suo tasto del Selettore del dispositivo se esso risiede in un altra "pagina"del dispositivo. Il LED di stato diventerà di colore verde, premere nuovamente il tasto del Selettore del dispositivo per uscire dal modo Learning.

**Esempio:** copiare il comando Pausa dal pulsante CD al tasto AMP [II]:

- **•** Sull'HTRM 2, premere e tenere premuti contemporaneamente [AMP] e [RES]; il LED Learn diventa di colore verde fisso.
- **•** Premere [j] (pausa), il LED Learn diventa di colore ambra.
- Premere [CD]; premere [II] (pausa); il LED Learn diventa di colore verde.
- **•** Premere nuovamente [AMP] per uscire dal modo Learning.

#### **NOTA**

*Le funzioni copia e punch-through sono simili. Tuttavia, se si copia un comando e poi lo si cancella, o si sovrascrive il comando originale (tasto sorgente), il comando del tasto su cui si è copiato resta immutato. Se si realizza il "punch-through" su un comando e poi si cancella o si sovrascrive il tasto originale, le funzioni sulle quali si è eseguita l'operazione di "punch-through" cambieranno anch'esse di conseguenza. Se la funzione sorgente e la funzione di destinazione sono la stessa, l'HTR-R ripristinerà un comando appreso in precedenza, se ne esiste uno. Pertanto, se si cancella inavvertitamente un comando appreso o una tabella di libreria sopra i comandi appresi, questo è un modo rapido per recuperarli senza dover di nuovo eseguirne l'apprendimento.*

#### COMANDI MACRO

Un comando "macro" è una serie di due o più codici del telecomando emessi automaticamente mediante la pressione di un unico tasto. È possibile usare una macro per automatizzare una sequenza di comandi semplice, tipo "Accendere il BD player e poi premere 'play'". Oppure, è possibile comporre ed elaborare le macro per alimentare un intero impianto, selezionare una sorgente, scegliere un modo di ascolto ed iniziare una riproduzione: di nuovo, tutto con la pressione di un unico tasto. L'HTRM 2 è in grado di registrare una macro per ciascuno dei tasti funzione ed selettore del dispositivo [DEVICE SELECTOR].

#### **NOTA**

*Le macro sono indipendenti dal dispositivo attualmente selezionato.* 

#### **REGISTRAZIONE DELLE MACRO**

Per registrare una macro, premere e tenere premuti per 3 secondi contemporaneamente sia il tasto [MACRO] sia il tasto funzione dell'HTRM 2 al quale si desidera assegnare la macro, fino a che il LED di stato diventa di colore verde. Inoltre, si accenderà il pulsante della macro. Premere la sequenza di tasti funzione da registrare nella macro, assicurandosi di premere prima il tasto del Selettore del dispositivo richiesto per ogni funzione (mentre si registra la macro, è possibile commutare i dispositivi per quante volte sia necessario). Ciò consente di creare una macro contenente comandi provenienti da più di una "pagina" del selettore del dispositivo. Una volta terminato l'inserimento della sequenza di comandi desiderata, premere nuovamente [MACRO] per memorizzare la macro: il LED Learn ed il tasto [MACRO] si spegneranno.

#### **NOTA**

*Ogni macro può memorizzare fino ad un massimo di 64 fasi di comando. Se si supera tale numero, la macro sarà memorizzata automaticamente dopo l'aggiunta del 64mo comando.*

## **USO DEL TELECOMANDO HTRM 2**

<span id="page-16-0"></span>**Esempio:** Registrare una macro sul tasto [0] per accendere il M12, Selezionare "Input 1" (Source 1) e iniziare la riproduzione del dispositivo Source 1 collegato (come nel BD player):

- **•** Sull'HTRM 2, premere e tenere premuti contemporaneamente [MACRO] e [0] (zero numerico); il LED Learn diventa di colore verde fisso.
- **•** Premere [AMP]; premere [ON]; premere [1] ("BD" rosso ); premere [BD]; premere [>] (Play) (il LED Learn lampeggia ad ogni aggiunta).

**•** Premere nuovamente [MACRO] per uscire dal modo di registrazione macro. Per eliminare una macro, realizzare le fasi della procedura descritta in precedenza senza inserire alcuna funzione.

#### **ESECUZIONE DELLE MACRO**

Per eseguire una macro, premere e rilasciare [MACRO]; si accenderà per 5 secondi. Mentre resta acceso, premere un tasto dell'HTRM 2 su cui è stata in precedenza memorizzata una macro.

Sarà eseguita la macro corrispondente; man mano che si esegue ciascuna fase, il tasto del suo Selettore del dispositivo "superiore" lampeggia per breve tempo; una volta terminata l'esecuzione, il tasto [MACRO] si spegne. La pressione di qualsiasi altro tasto dell'HTRM 2 durante l'esecuzione di una macro ne provocherà l'interruzione. Ricordare che affinché il dispositivo di emissione ad infrarossi dell'HTRM 2 possa attivare i componenti di destinazione, occorre tenere in mano l'HTRM 2 stesso.

#### **NOTA**

*Quando si esegue una macro, si inserisce automaticamente un ritardo di 1 secondo tra i suoi comandi. Nel caso in cui occorra un ritardo superiore ad 1 secondo tra particolari comandi (ad esempio, per consentire ad un componente di avviarsi completamente), è possibile registrare fasi "vuote" nella macro cambiando le "pagine" del Selettore del dispositivo senza inserire le funzioni di comando effettive.*

#### TIMEOUT DELL'ILLUMINAZIONE DEI TASTI

È possibile impostare l'illuminazione dei tasti dell'HTRM 2 perché resti accesa per un periodo compreso tra 0 e 9 secondi. Il valore predefinito è 2 secondi. Per impostare il timeout di illuminazione, premere e tenere premuti contemporaneamente per 3 secondi i tasti [DISP] e [0-9] dell'HTRM 2, con il numero corrispondente alla durata desiderata del timeout; il LED Learn lampeggerà due volte a conferma della nuova impostazione. Quando si imposta sullo zero, l'illuminazione non si accenderà affatto.

#### **NOTE**

- *· L'illuminazione dei tasti è attivata quando si preme un qualsiasi tasto dell'HTRM 2.*
- *· Se l'HTRM 2 rileva un movimento, l'illuminazione dei tasti viene attivata senza bisogno di premere un tasto. L'illuminazione dei tasti viene attivata anche quando l'HTRM 2 viene scosso.*
- *· l'illuminazione dei tasti è la causa del maggior consumo delle batterie dell'HTRM 2. Un timeout di illuminazione dei tasti breve prolungherà la vita utile delle batterie in modo notevole; spegnendolo del tutto (impostandolo su 0 secondi) la prolungherà ulteriormente.*

#### CONFIGURAZIONE DELL'ILLUMINAZIONE DEI TASTI

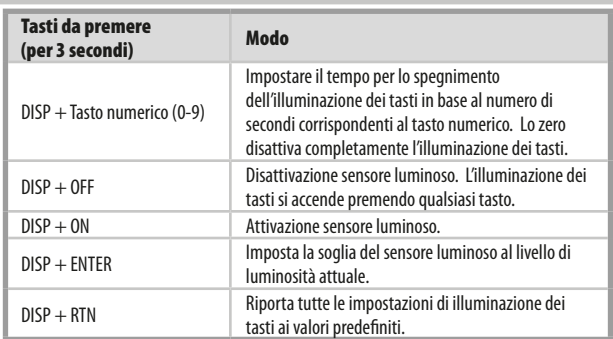

#### AZZERAMENTO DI FABBRICA

È possibile azzerare l'HTRM 2 alle sue condizioni di fabbrica, cancellando tutti i comandi acquisiti, i tasti copiati e sui quali sia stata effettuata un'operazione di "punch-through", le macro ed altre informazioni di configurazione, riportando tutti i tasti ai rispettivi comandi di libreria preprogrammati.

Per effettuare un azzeramento di fabbrica, premere e tenere premuti contemporaneamente per 10 secondi i tasti [ON] e [RTN] dell'HTRM 2; il LED Learn inizierà a lampeggiare con luce di colore verde. Rilasciare [ON] e [RTN] prima del completamento del secondo lampeggiamento; il LED Learn diventerà di colore rosso a segnalare che il telecomando è stato azzerato.

#### **NOTA**

*Occorre rilasciare [ON] e [RTN] prima dello spegnimento del secondo lampeggiamento, in caso contrario l'unità non si azzererà; nel caso in cui si verificasse ciò, ripetere l'intera procedura.*

#### MODO DELETE

L'HTRM 2 può memorizzare comandi appresi, copiati e della "libreria di default" su un unico tasto (i comandi della libreria di default sono i codici NAD preprogrammati, come i comandi del M12 nativi sulla "pagina" [AMP]).

È possibile cancellare i comandi per fasi all'indietro fino al comando della libreria di default su ogni tasto, eliminando i comandi appresi, le funzioni punch-through ed i tasti copiati.

#### **NOTA**

*I comandi della libreria di default non possono essere cancellati, pertanto non ci si deve preoccupare che il modo Delete possa provocare modifiche irreversibili.*

Per entrare in modo Delete, premere e tenere premuti contemporaneamente per 3 secondi il tasto del Selettore del dispositivo desiderato ed il tasto [RTN], fino a che il LED Learn non diventi di colore verde. Premere il tasto funzione il cui comando si desidera cancellare; il LED Learn lampeggerà; il numero di volte segnala quale tipo di funzione si sia attivata (vedere la tabella di seguito). Per uscire dal modo Delete, premere nuovamente il tasto del Selettore del dispositivo.

#### **NOTA**

*É possibile cancellare comandi di tasti funzione multipli sulla stessa "pagina" del Selettore del dispositivo, ma per cancellare più di una pagina del Selettore del dispositivo occorre uscire dal modo Delete e poi rientrare sulla pagina richiesta.*

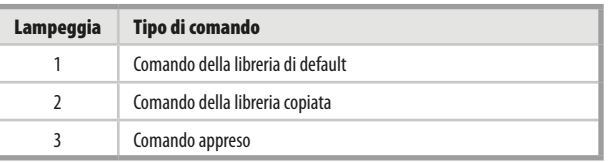

# <span id="page-17-0"></span>**USO DEL TELECOMANDO HTRM 2**

#### CARICAMENTO DELLE LIBRERIE DEI CODICI

L'HTRM 2 può memorizzare una libreria diversa di codici NAD di default per ogni "pagina" del Selettore del dispositivo. Se la libreria di default originale non controlla il proprio CD player, tape deck, BD player NAD o altro componente, seguire la procedura indicata di seguito per cambiare la libreria dei codici. Iniziare assicurandosi che il componente che si desidera far controllare all'HTRM 2 sia collegato ed alimentato (su "on" – "acceso", non semplicemente in standby). Per entrare nel modo Libreria dell'HTRM 2, premere e tenere premuti contemporaneamente per 3 secondi il tasto del Selettore del dispositivo desiderato ed il tasto [A/V PSET], fino a che il LED Learn non diventi di colore verde.

Tenendo l'HTRM 2 puntato verso il componente, inserire il numero della libreria dei codici a tre cifre idoneo dalla tabella fornita di seguito. Premere [OFF]. Se il componente si spegne, premere [ENTER] per accettare quel numero della libreria dei codici ed uscire dal modo Libreria. Se il componente non si spegne, inserire il numero della libreria dei codici a tre cifre preso dalla tabella.

Quando si inserisce il numero corretto, il componente si spegne, premere [ENTER] per accettare quel numero della libreria dei codici ed uscire dal modo Libreria.

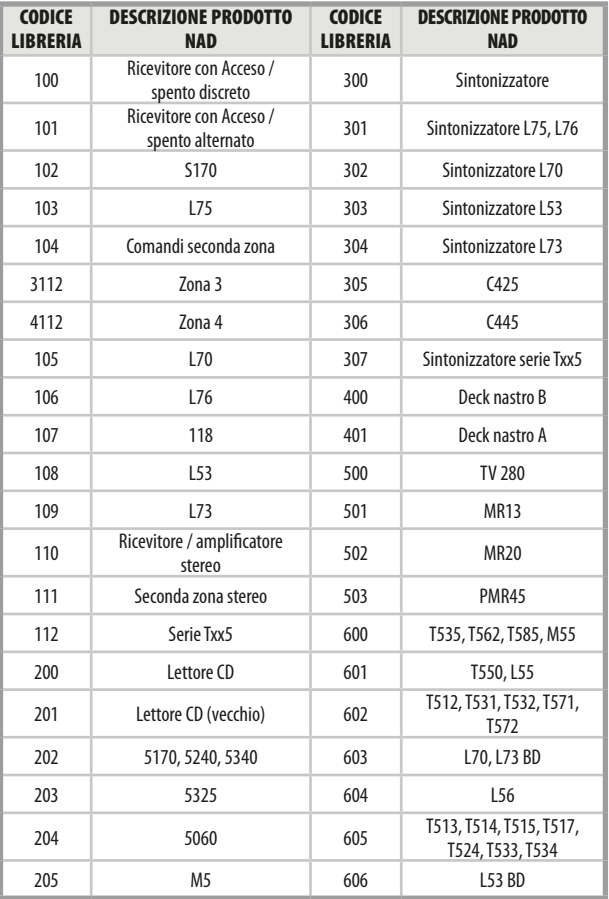

#### MODO SEARCH (RICERCA)

Se nessuno dei codici della tabella, una volta inserito, accende il componente e si è abbastanza sicuri di aver seguito in modo completo e preciso la procedura precedente, si potrebbe voler tentare il metodo di "ricerca" come indicato di seguito: Entrare nel modo Libreria premendo e tenendo premuti contemporaneamente per 3 secondi il tasto del Selettore del dispositivo desiderato ed il tasto [A/V PSET], fino a che il LED Learn non diventi di colore verde. Ora, premere e tenere premuto il tasto [R/T] dell'HTRM 2; il telecomando proceder¨¤ ad incrementi attraverso tutti i codici disponibili ad una velocit¨¤ di circa 1 al secondo.

Se il componente si spegne, rilasciare immediatamente il tasto cursore, premere [ENTER] per accettare quel numero della libreria dei codici ed uscire dal modo Libreria. Provare qualche comando; se ci si dovesse accorgere di essere andati oltre la libreria dei codici necessaria, entrare nuovamente nel modo Libreria ed usare il tasto cursore per tornare indietro.

#### **NOTA**

*É possibile che il modo di ricerca trovi librerie dei codici che mettono in funzione, almeno parzialmente, componenti di altre marche (non NAD). Una volta scoperte tali possibilità, è di certo possibile sfruttarle. Tuttavia, dato che possiamo garantire la completezza o la precisione soltanto delle librerie dei codici NAD, non possiamo supportare il funzionamento dell'HTRM 2 con componenti di altre marche.*

#### VERIFICA DEL NUMERO DELLA LIBRERIA DEI CODICI

È possibile verificare la libreria dei codici attuale sul tasto del Selettore del dispositivo nel seguente modo. Entrare nel modo Libreria premendo e tenendo premuti contemporaneamente per 3 secondi il tasto del Selettore del dispositivo del componente desiderato ed il tasto [A/V PSET], fino a che il LED Learn non diventi di colore verde. Premere il tasto [DISP]; l'HTRM 2 indica la libreria dei codici attuale mediante il lampeggiare dei tasti [DAC], [CUSTOM] e [MACRO].

Ad esempio, per indicare la libreria dei codici #501, l'HTRM 2 farà lampeggiare [DAC] per 5 volte, farà una pausa e poi farà lampeggiare [MACRO] una volta. Si potrebbe voler prender nota dei numeri di libreria dei codici dei propri componenti.

#### RIEPILOGO DEI MODI DELL'HTRM 2

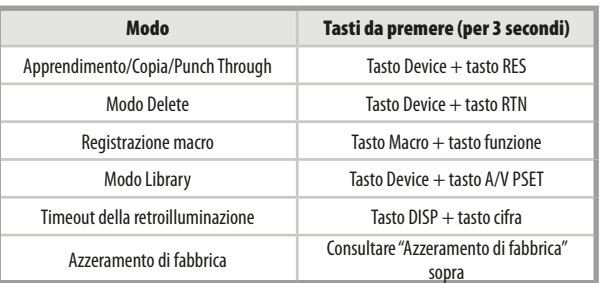

## **USO DEL TELECOMANDO HTRM 2**

#### <span id="page-18-0"></span>INSTALLAZIONE DELLE BATTERIE

**1** Utilizzare l'estremità piatta o arrotondata di un attrezzo appuntito per aprire il perno del coperchio del vano batterie.

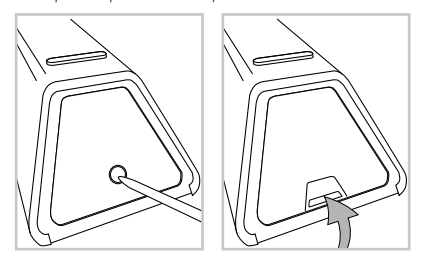

**2** Aprire lo sportellino delle batterie.

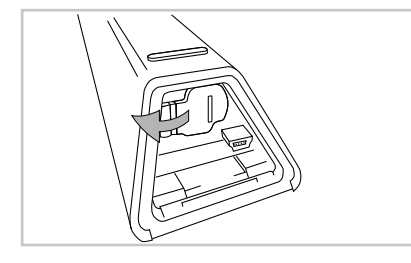

**3** Inserire le quattro batterie AA in dotazione.

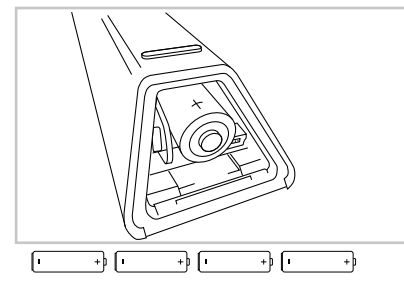

**4** Premere sullo sportellino del vano batterie finché non si chiude a scatto.

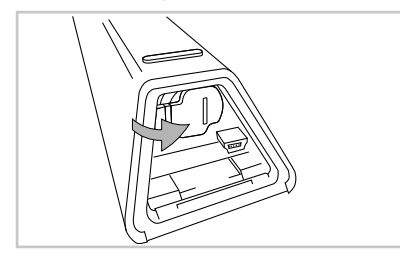

**5** Rimettere in posizione il coperchio delle batterie.

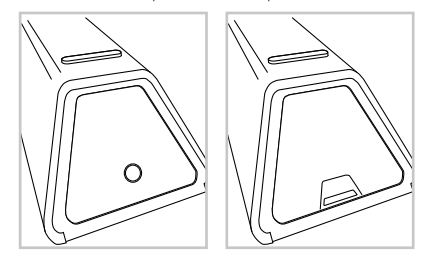

# <span id="page-19-0"></span>SEZIONE DI RIFERIMENTO

# **RISOLUZIONE DEI PROBLEMI**

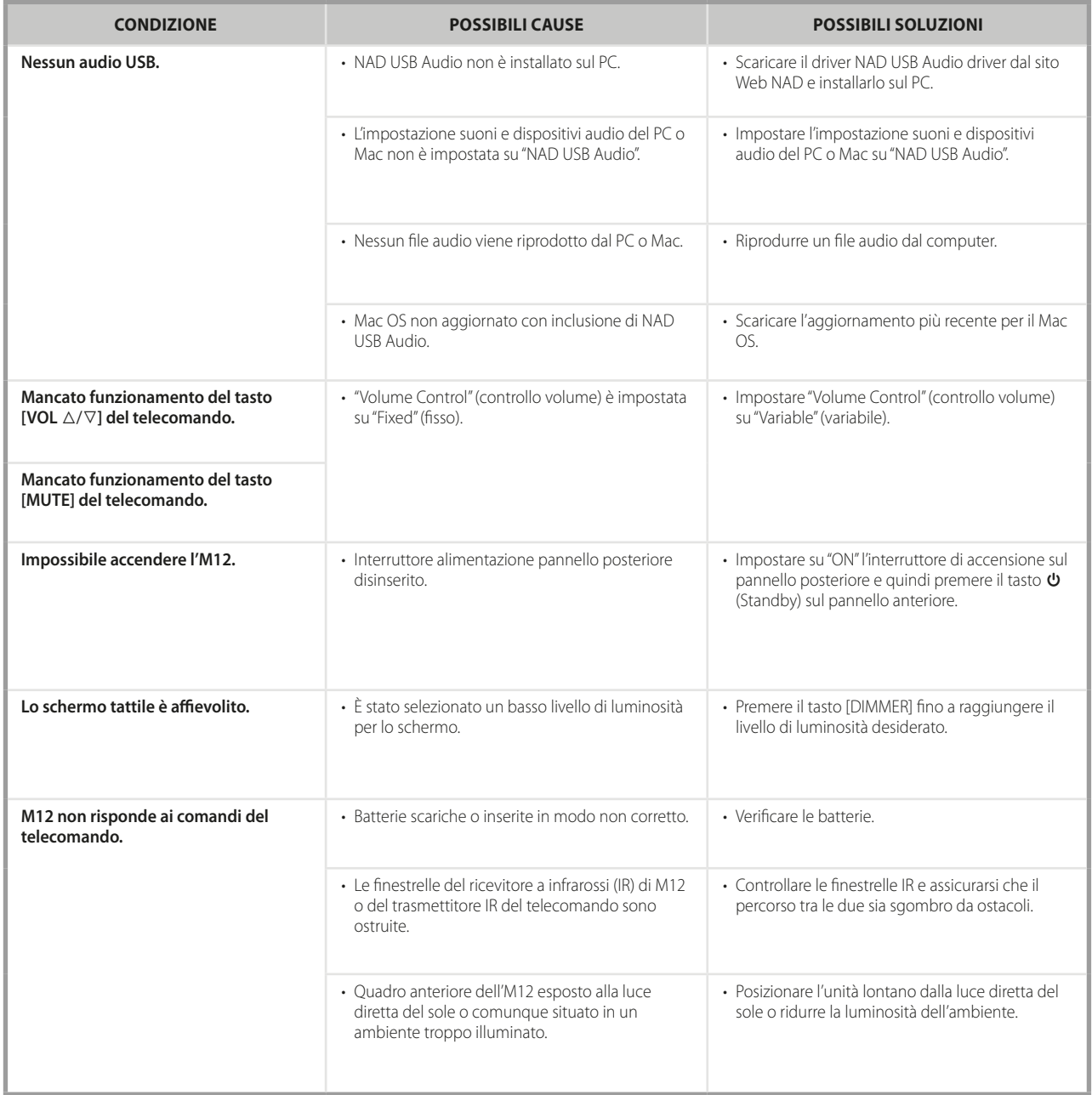

# SEZIONE DI RIFERIMENTO

# **CARATTERISTICHE TECNICHE**

<span id="page-20-0"></span>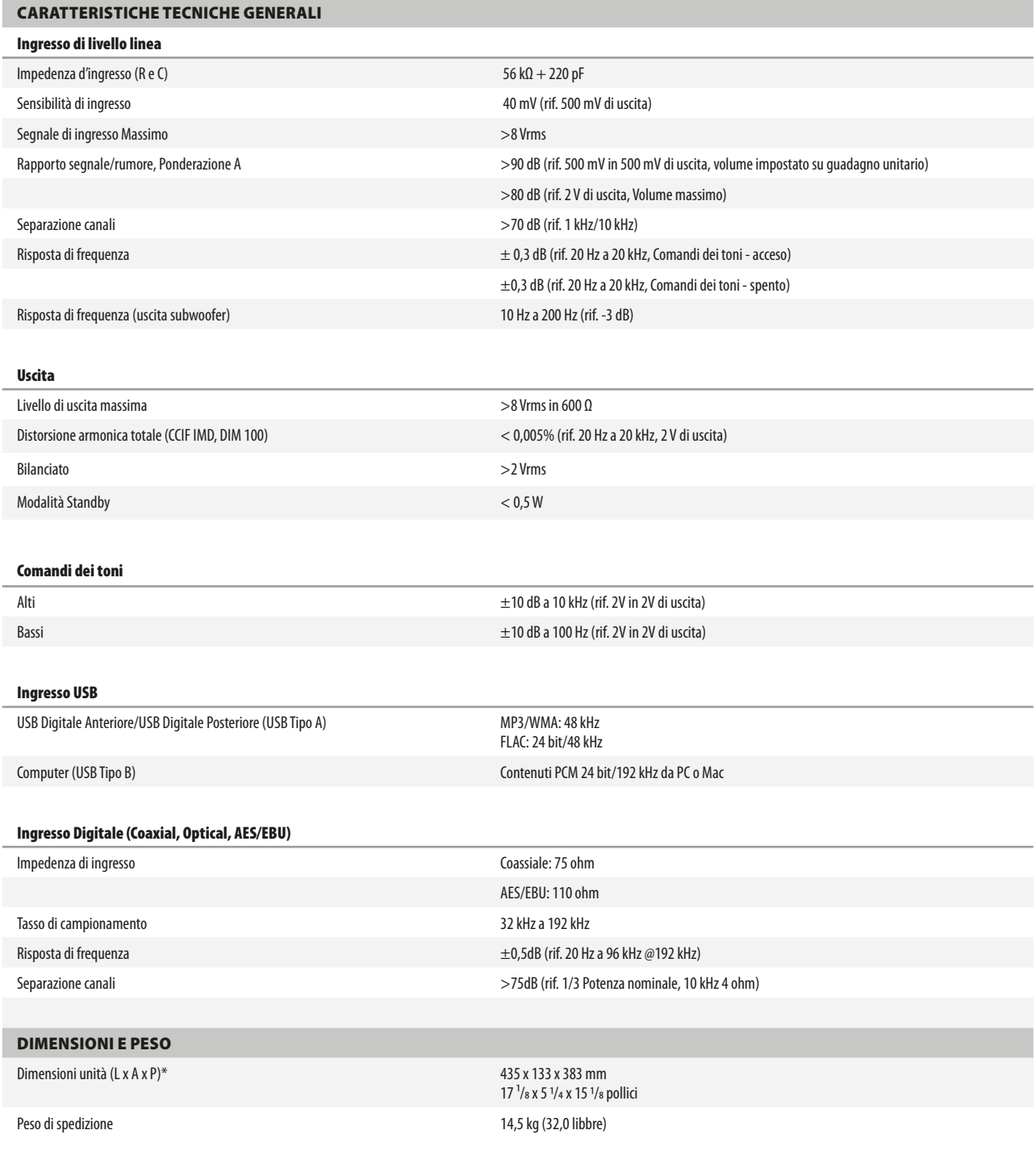

\* - La dimensione complessiva include i piedini, le estensioni dei pannelli anteriore e posteriore (pomelli, tasti, terminali audio, sottofascia, ecc).

Le specifiche fisiche sono soggette a variazione senza obbligo di preavviso. Visitare il sito www.nadelectronics.com per ottenere informazioni aggiornate sul M12 e sulle relative funzioni e sulla documentazione.

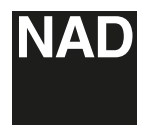

www.NADelectronics.com

#### **©2014 NAD ELECTRONICS INTERNATIONAL DIVISIONE DELLA LENBROOK INDUSTRIES LIMITED**

Tutti i diritti riservati. NAD e il logo NAD sono marchi registrati di NAD Electronics International, divisione della Lenbrook Industries Limited.<br>Nessuna parte della present prodotta, memorizzata o trasmessa, in alcuna fo

M12\_ita\_OM\_v03 - Aug 2014